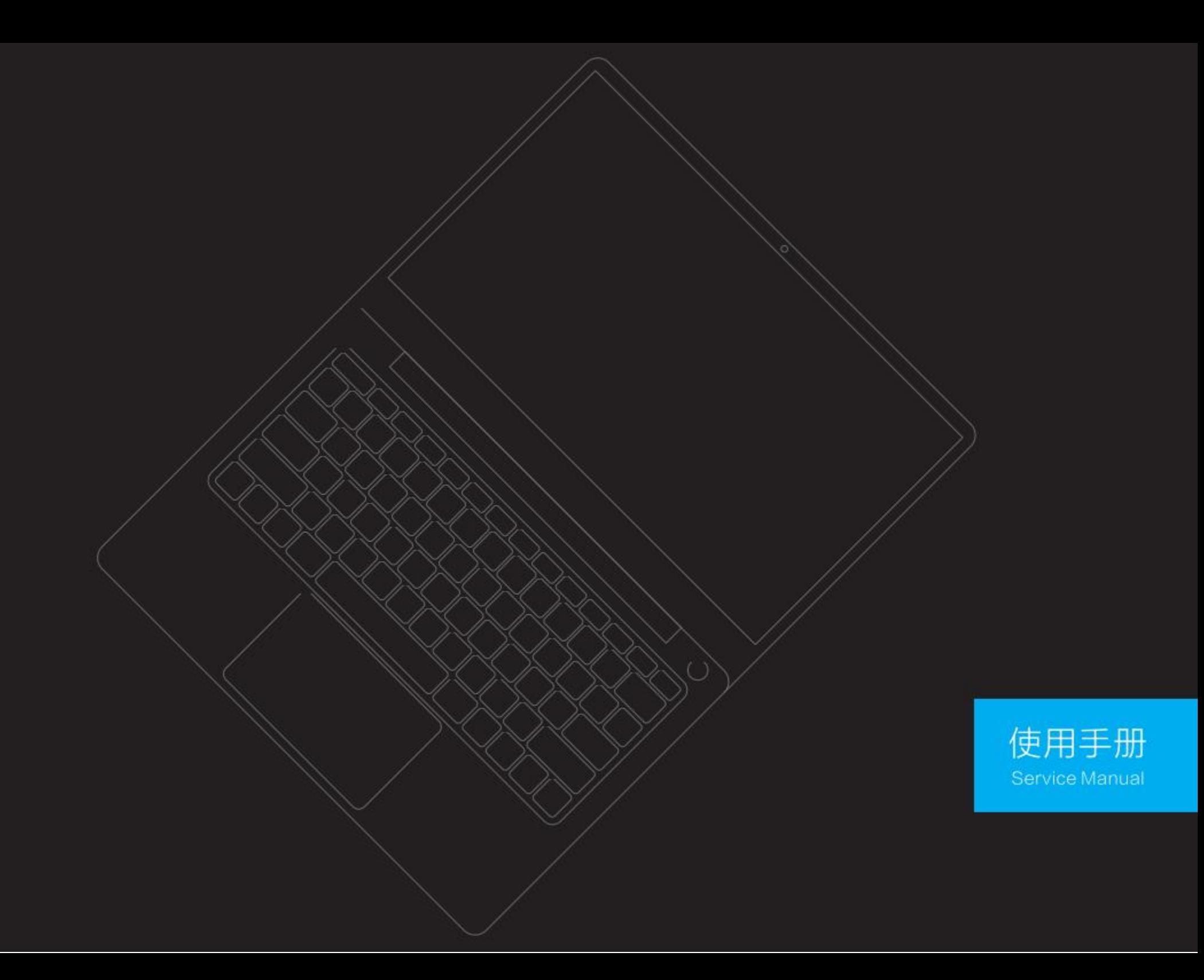

## statement

welcom e touseo urc ompany 's laptop (hereinaftersimp lycalle d "Th isproduct")

plea semu st read alldatumwiththemachine carefully before first time installandu seth is product this willfavourtoyoum orebetteru sethisproduct .Ifyouoperated th is prod uctn otaccordin g to the instruction and requireme nt i nth isspecif cation ,oroperated thisproductbecausem isunderstan dor other reason s , ourc ompan ywillnot responsib le toany losswh ich causedb ythese.

we alread yprocessed strict lyche ckandverif cationatth is servicemanualcarefull y ,butwe ca n't guaranteeth isspecif cation c ompletelyn oan ymistake an domitting. Th egraphic instruction in this prod uctservicemanua lon lyfor reference .fis omepicturesnotaccordan cewith a ctualproductsthen pleasesubje ctt o the actualproducts .Tomorebetterprovid e service ,ourc ompan ykeep rightt o improve a ndm odifythedescribedprodu ctand s oftwarewhic hdescribe d inthisproductservicemanual and the conten tofthisproductservicemanua I please understa ndtha twe n otspecially informt.

ourcompan ywillnot responsib le t o anydata/dat um lose a nd losswhich causedbyerroroperation at software andhardware .productmainta inorother S ituations.alsonot responsib letoother indirect I oss causedbythese, pleasebackupyourdatadatum an ytime.

The C Ontent i nth isprod uctservicemanua Iprotected bycopyright la wsand regulationsyouca nt'c opy record thisproductservicemanualata nymethod .ortrans mitthisprodu ctservicemanualthrough internetorw ireles snetworkunderan ymethod, ortranslateth isprodu ctservicemanual int oan y language.

Toextend theworkin g lifeofth isproduct ,pleasedobestmake thatc ontinu epowe ronw orkin g tim eof th isprodu ctn ote xceed 72hours ·

# Noticesand safetywarnings

1. should read th is safetvan doperating instructio ncarefully before operate a ndus etheproduct .And pleasekee p th is specificat ion forfutur e use.

2. shouldf ollo wallwarningmarks inth eprod uctand thisprodu ctservicemanual.

3. pleas ecu toffpower supplyandp lu gofftheplug immediatelywhen happen abnormalsoun dor smell in themachine don't continue useafter confirmed it isn ormal should ask the professional staffs check and repair.

4. pleasecutoffth eproductpowersupply if I ong t mie n otu se theproduct, plugofftheplug .cutoffp ower supp lywire andnetw rie c onnection inthunder rainin gseason.

5. pleased o be stn otuse th isproductwhe n thunder raining otherwise timay becaused productdamaged by the thunde rshock, need p lu goffthepower supplyplugand antennabefore thunder raining arrived, prevent the thunde rshock ·

6. Inflammable, explode , electr ci e ven , la mp bubl a ndothers allca n'tb eplace son themachin eorwhere close to themachine, av oid themachin eocc uraccident.

7. Attent ionthe liquidandmetalenter int oproductbod y , ifhas Iqi uid a ndmetalfall i nt omachine, never startmachine t ouse again should askprofessional staffshand le itas S Oon aspossible.

8. D on'tuse chemicalreagentwipe themachine, th edissolvantmayb ecausedmachine shellg obad, and dama ge it's C Oatpaintsurface. flhasdustanddirtythen should wip e itaftertwistdrythewetc lothten minutes later. The display scree ncanb e light lywipebyclean S Oftc loth .plu goutth eproductp ulg from thewall installatio n power Supp ly socketbefore C elan.ca n'tus e liquid c elanagen torfogclean agent.

9. Attentionatwaterandmoistu re . Don'tuse thisprodu ctatwhereha swaterornearb vit example: bathing p ool ,washingbasin, kitche n, waterchanne I, washingclothbasin, damp baseme ntornearby the s wimming pool.

10. Theequipmentshouldn'thaswaterdr iporwater splashing shouldn'tplace theobjectswhichfu | llgi u id likef lower bottleo ntheequipment

11. Theplu gshou dlus ethes ocketw ithgroundingw ire , batc hpurchaserofth isprodu ctc onfigure thepower Supp Ivwire and adapteraccordin gtopurcha se requirements .iftheendusers ca n'tuse th is productbecause differen ceofspecif cationofpower Supp lywire a ndadapter ,pleased rect lycontactyoursupplier.

12. Th egroovesand tappin 9on e quipmentactasairventin gperformance, quarante eth isprodu ct reliable ru nnin gandpreventoverheat. The airventin gholes ca n'tbe c overedbytheobiect s like newspaper. tablecloth, curtain an dothers t o impedeairventing shoul dquarantee therehasacertain c leara nce around th eprod uctforairventing completely.

13. This product only can use the power supply type and power supply which marked in the accessories of this product to supply power. If you are not clear at the power supply type and voltage in your home, please contact the product seller or local supply power company ·

14. The power supply cable in this product accessories is three insert power supply wire (with grounding protection) / please confirm the grounding end grounding well at the wall socket, should avoid the passageway when lay out the power supply wire, avoid step by people, also should avoid where squeezed by other objects.

15. Forbid to push any type varia s into this product through any tapping, otherwise, they maybe touched dangerous voltage points or extrude parts, maybe caused fire or electric shock.

16. Don'tselfrepairthisproductfreely selfopenordisassemble the cover and this maybe make you face dangerous voltage or other dangers, please contact the manufacturer appointed maintain staffs handle it if has any maintain matters.

17 should follow the operating instruction of manufacturer to install this product, and only can use the installation fittings which recommend by manufacturer.

18. The importantc ontentw tihexclamatorymar konbackdataplatemea ns: mu stan don lyca nuse the components which stipulated in the safety test documents to renewal if need renewal the important safet vstipulated c omponents (th ecomponentshas this symb olbesid e th e component sone lectric circuitboard)durin 9maintain, fin osame c omponents to renewalthenplea se a sktfrommanufacturer.

19. Type le quipmentca n touche lectr iccond uctparts and protectio ngroundin gofoutputs ocketshould reliab lyc onne ctw tihth eprotectio ngroundin gterminal in e quipment.

20. The minimum working environment temperature of the computer must be above 20°C. Working in an environment below 20°C will cause permanent damage to the battery. The battery cannot be charged or even short-circuited.

21. This product is sold without a power adapter. If you use a power adapter for power supply. you should purchase a power adapter that has obtained CCC certification and meets the standard requirements.

prod ucts ummar vand f unction

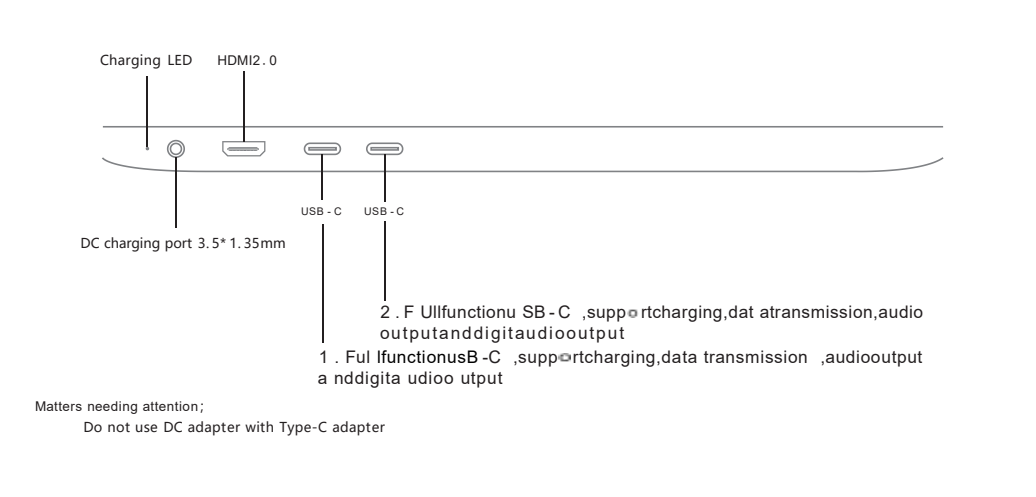

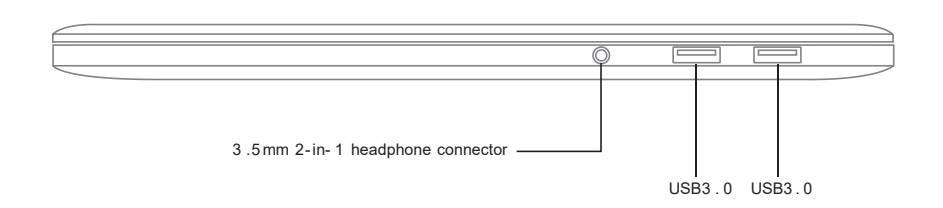

Note :partialproducts j oggles haved ifference

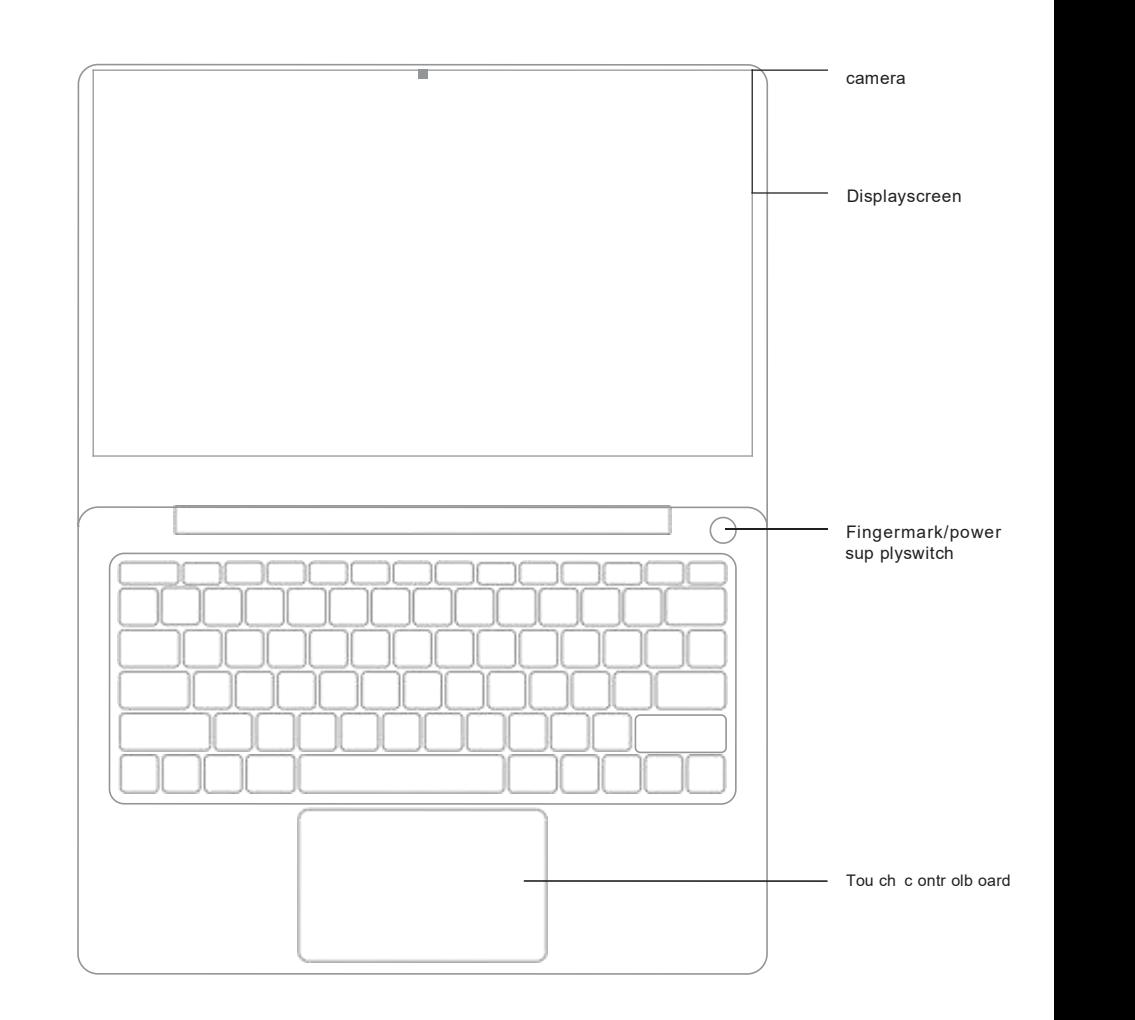

# En as sembly keys in struct lon

key usedt o assem by u sew it o therkeysu sed atthe specialstartand closefunctions. The detail assemble and realized functions  $c$  heg  $t$  hebelow table;

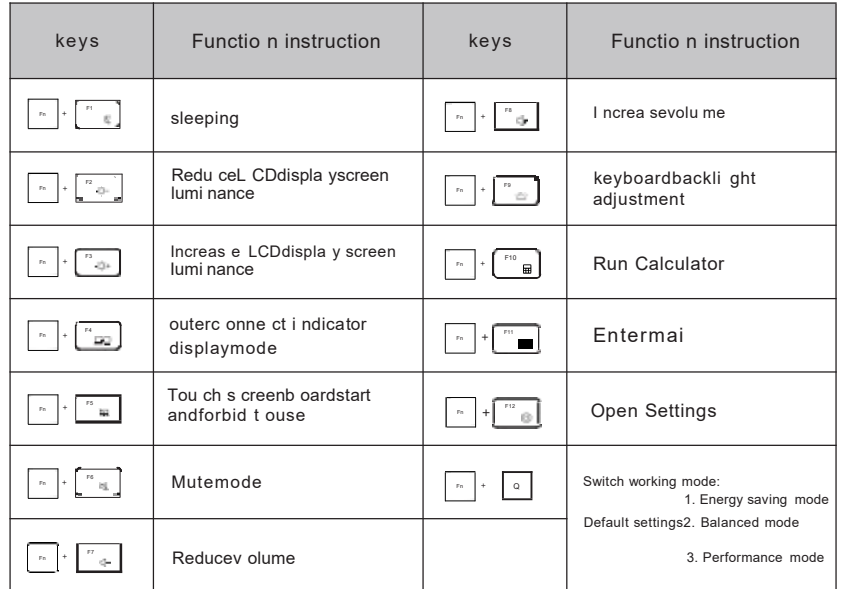

Warmly reminding: maintena nceofkeyboard : celaran ceofkeyboarda lwaysaccu mu lated dustafter I ong t im eusekeyboard ca nuses mallhairbrush c lea nth egaps oru sethehigh pressu r egas spraycan swhic huse d inclean camera lens t oblowoutthed ust, oruse hand typevacuum c ela nertoclea nthedustand chipson the keyboard .ca n stickfe wclean age nton thesoftc lotht oclean the keyboard s urface loi htlywipe the keyboardsurfa ce underpower offs ituation.

# **Fingermark setting**

pressd ownstart  $\rightarrow$  setting  $\rightarrow$  accou nt $\rightarrow$  loginoptions(mustpriort osetpassword) $\rightarrow$ windowshellof ngermark (the highest can set 10 pieces fingermarks)  $\rightarrow$  setp Nafter finished (support English + digitassembly, complete nu mbers above4 bytes)

# Tou ch screenb oardoperatin ggesture

Singer finger singly click, double click touch screen, equal to the function of mouse left key.

. oublefingers singly c0 ick touch screen, equal to rightkey of morse, pop outsedectionment

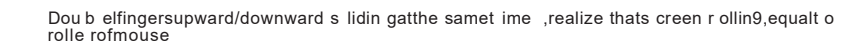

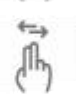

++++ ⋔⊾

> Doub elf ngers right/leftslidin gatthe samet ime ,use tovie wpictures, thef unction of leftward or r ightward s Idi ing pictu res

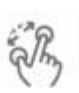

Doub elfingers slidin goutorc loseonoppositeangle line atthe same t mie , realize thata mplifyor reduce thepicture/page

# Ab outoperating maintain and maintenance

Plea se Cu toffth eproductp ower Supp Iywhenlongtime n otuse th eproduct to extend productworkin a life.

.Pleasecose th ewholemachine a ccord ing to the n ormalpoweroffprocedu r ewhen n otuse the interior configured c omputer ,don't illegallypoweroffmachine ,alsonoplu goffthepower S Upplydirect ly, to quarantee th e stability of prod uctsystem.

.Pleased on'tselfopen an y backcoverofproduct ifn otprofessionalstaffs , av oiddamage th eproduct selfordanger ousath umanbody safety ,pleaseconta ctyourd istribut ortohandle i fyourprodu cthas problem.

.Pleased on'tse Ifadd anyaccessorieswhich n otbelon q toth is productorn otthe a ccessorieswhich speciallydesigned forth is product;

Never t ouchthepower supp lywire ands ignalcablewhen thundering andf alshing, thismayb e serious. dangerous, itmayb ecausedelectric shock, ifpossible, pleas edon'tus eth is prod uctwhen thundering a nd flashing;

pleaseconfirmth is producta Ireadyfxedwellwhen installing av odi p ound h urt, pelas edobestt o install. thisproductatwhere childre nca nt't ouch

uplease av oidt othr oworpushthewaterorotherobjects int o produ ctshell , some interior spa cewith dangeroushighvoltage:

.Pleasefara wayf re ,pleased ont' installthisprod uctnearbyorupofheat radiatororheat radiatio nsource;

Thisprod uctbelon gtoheatgenerat eproducts, pelas equaranteeth eproduct i n th e relative airventing spac ewhen using, pleased on'tb lockthe heat radiation h ole sofproduct, maybecausedprodu ctfailure becau se accumulated t oomuchheat.

Th is prod uctneedfixtim eclea ndurin goperatin gprocess ,9enerally ,onetime c leaneach 5 -7 davs .the detailfrequencyaccord ing t othe usee nvironment;

pleaseplugoffth eproductp ower S Upp lyfirstwhe ncleaning, the ncelanproductsurface, pleased on't. usewetc lotht ocela nproductback, pleas edon'tdirect lyusethef ogage nton th eproductdispla yscreen, because t oomu chf ogmaybe causedelectr ci shock;

■ Pleas e use S Oftc lothorpaperwipe toprevents cratchwhe ncleaning , dontus eth echemical products likebenzene, coatinmateria Isthinnerandethylalcoh olt oclean.

please2-3 t imesspraywateronthe S Oftc lothwhen C lean fr ontofproduct, thenw ipe towar donlyone direction, plea se attent ion them oistur eonw ipe cloth, to owetc lothwillcausedd sicolor.

# Accessoriesandenvironmentprotection instruction

specially reminding:

Thebelow accessories list isprod uctstandardc onfigurat ion list ,iforderhas S Pecialrequirements then S Ubjectt othedetailrequirements , wewilln otprocess f urtherm or e infor m ifourproduct'S accessorieshasmodification

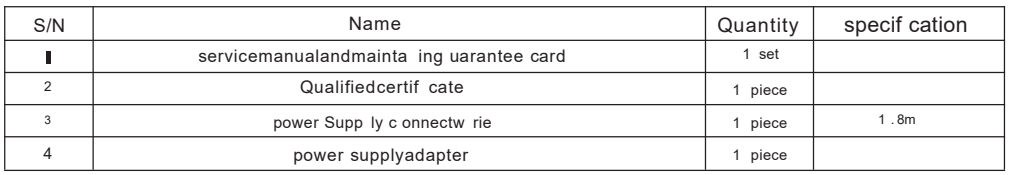

# product poisonous matters or elements name and content table:

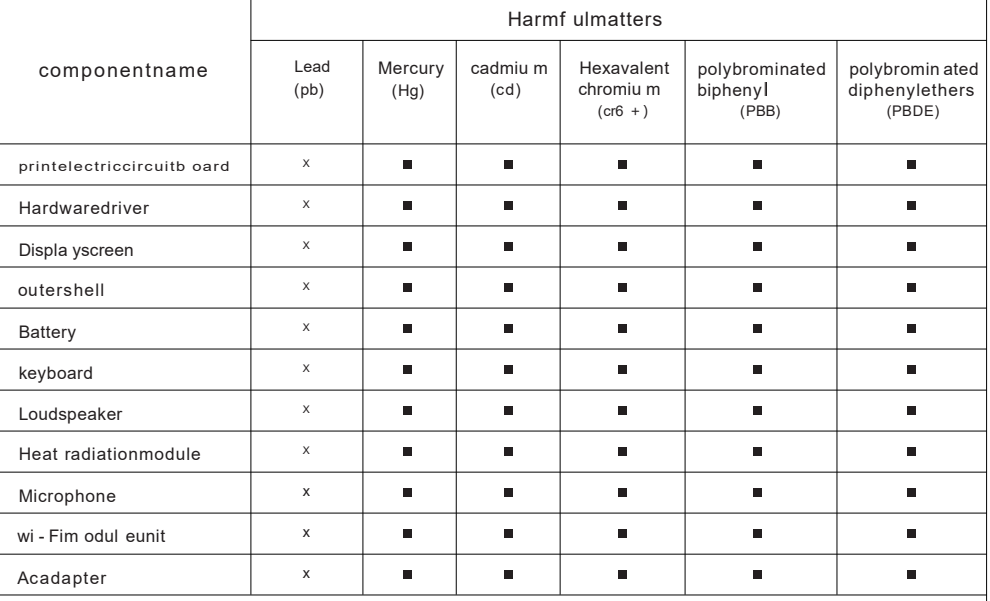

Drawu p this table according t othestipulates insJ/T 1 1 364 - 2014.

o: means the C Onte ntofthisharmfulmaterials in alle venqualit ymateria Isofthiscomponenta Ilu nderthe

stipulated limit requirements inGB/T2 6572.

x:mea ns th e conten tofthisharmfulmaterials at least i nonee ve nqualit ymateria Isofthis C Omponentexceed the stipulated limit requirements inGB/T2 6572.

Thisenvironmentprotect ion t ime limitmeans thatundern orma Ilvoperating situation the harmf ulmaterialsorelements which c ontain i nportable c omputer( wtih outbattery) and the a cces so riesw illn otouter leakage , and willn otoaused serious pollutionorharmt ohumanb ody , propert ywhen the e lectr ic informationprod uctusersusin g th is product.

# problem solve methods of simple failure

specially reminding:

please chec kthebelo wtablebefor eprepar e to repair ,checkwhetheryoucanfind thefailure reason.when c onfirmed that complete lyoperated accordin gto th is servicemanualb utst illca n't solve th eproblem, thenplea sec onta ctth eproduct service cente rto processprod uct repair.

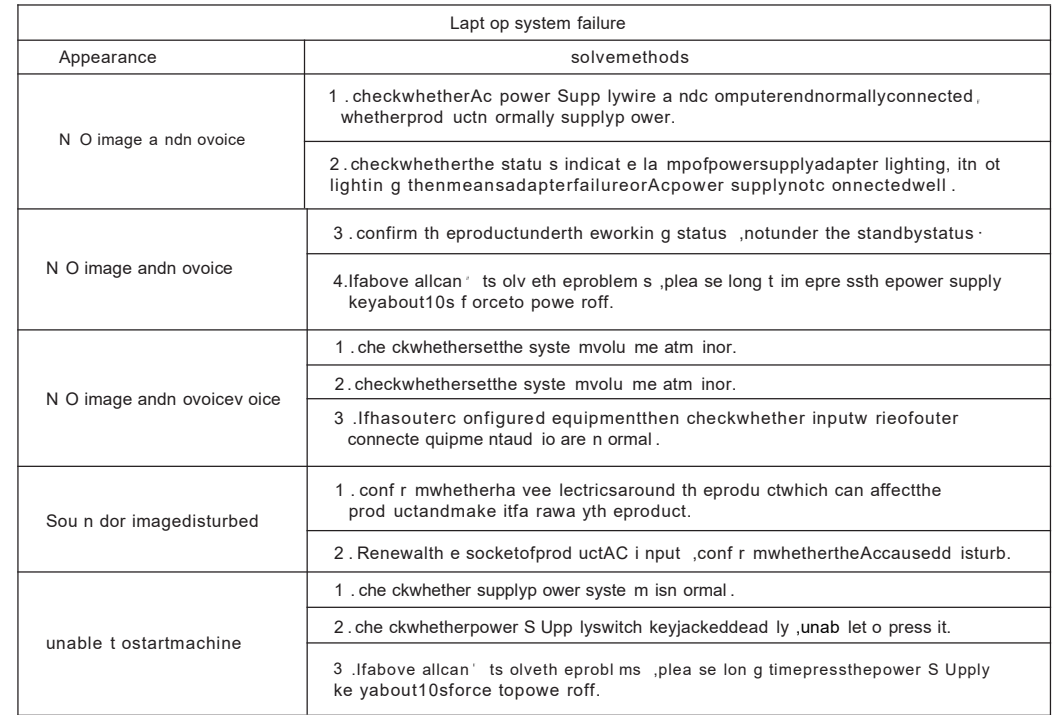

# Technical instruction:

Th e ironware structur eparts plast ic injectionparts andm ostofthee lectr icpartsofthismachine a ccordance withchinaand EUROHS requirements ,onlyfewpart s limitedb yth etechnical level in thew orld ,maybe affected the reliability of products so temporarily n ot realiz ethat replace the poison ous and harmfulmatters orelements, please satisfied t ouse, itwilln otaffecthealth yunderthe n ormallyuseenvironment.

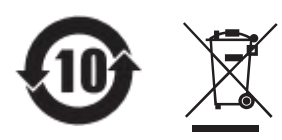

Thismark isenvironmentprotectio nus etim e limitmark s tim e limit(te n years) Thepoisonousandharmful mattersorelements c ontain i nthee elctr ic informatio nproductsw illn otouter leaka georm utation, the t ime limi tofusersus eth iselectr ic informatio nproductwillnotgenerat eseriouspollutio norserious ly affecttheir humanb odies andproperty .

Th isprod ucton Ivcan realizezer oenergyconsumption stat usunderthe situat ionthath oanvouter input power supply.

Reminding instruct ionfromwastagee lectr icsproducts retrie veand handlemanagement regulations:

plea sef ollow national' s related lawsstipulates f orwastage e elctr icsproducts retrie ve andhand lewhen userneed n' tth isprod uctorworkin g Ifieofthisprod ucte nded deliver y itto the localfactor ywhich has nationala uthorized retrie ve a ndhand leq ualif cat ion t o retrie ve andhandle.

# Quick lyentry level

plea se attention:stronglyadvis eyouconnecttheAc adapteranduse theAc power Supp lywhenfir sttime use this laptop.startcharging batteryon ce c onnectedAcadapter.

Not eplease :authorized theAcadapter i n thepackageboxusedbyyour laptop, ifus eothe rtypes adapter maybedamaged the lapt oporothere quipmentwhich connectedw tih computer.

# startmachine setting

setth esystem accordin gtothebelow steps afterpressedpower Supp lyke y(allwillha ve load t imeafter ea chone tim e setting, pela sewa itpatient Iyan dguarante ethatcorrect Iyc onnectthe adaptertoav oidn o enough power):

1 .startmachin ewilloccurth e loading interface

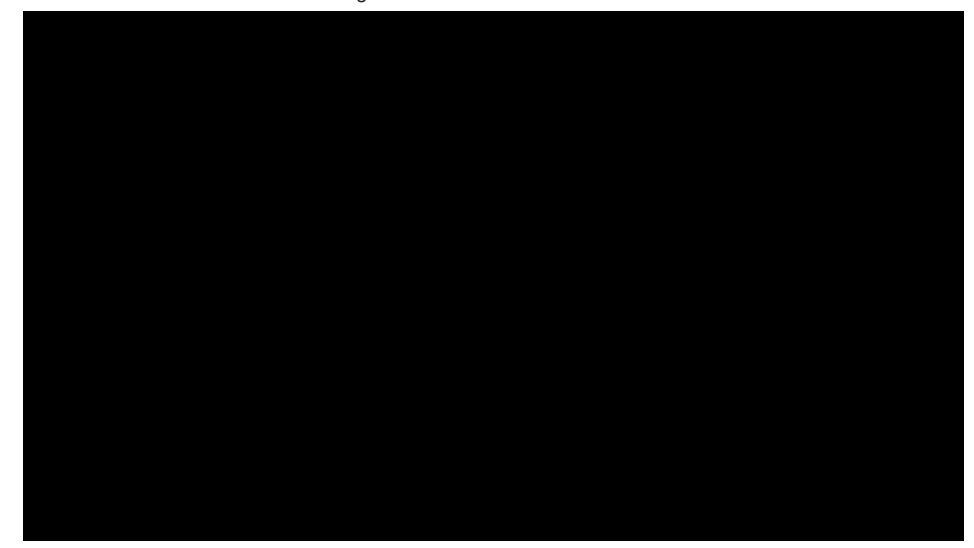

2. Enter int o languageselection interface, selectthe system an quag ewhichyou required

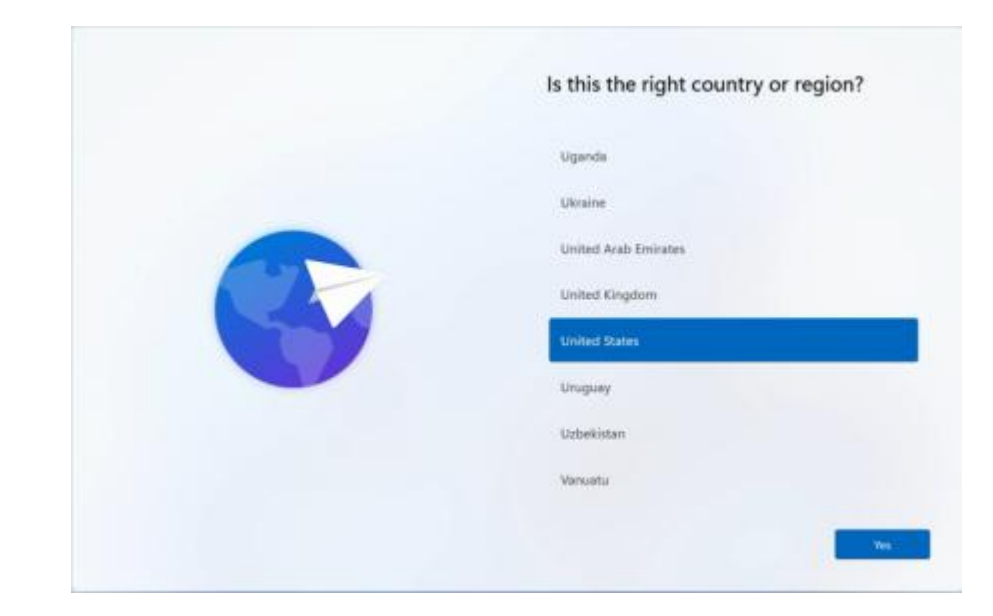

3.10 perate a ccording t o system reminding, setyourownarea an d input language

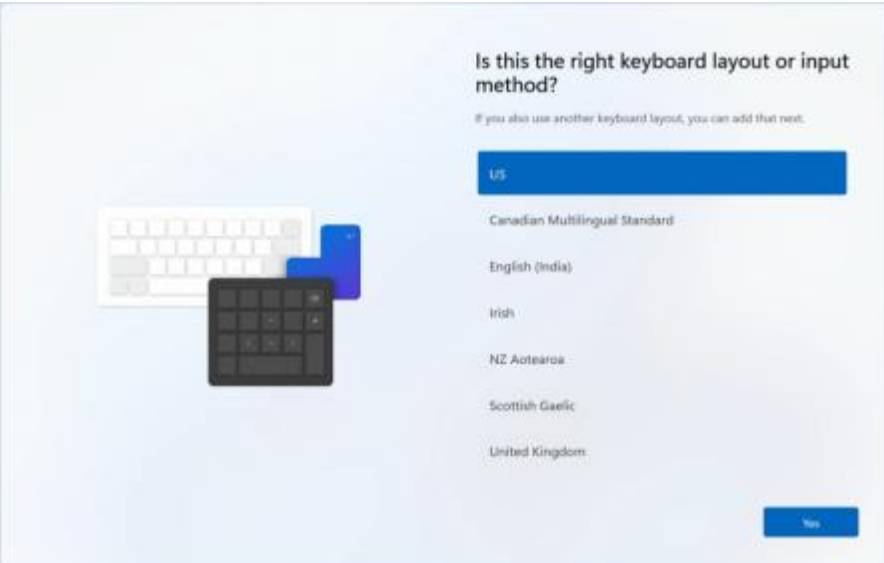

# 3 .2、Add keyboard layout select " skip "

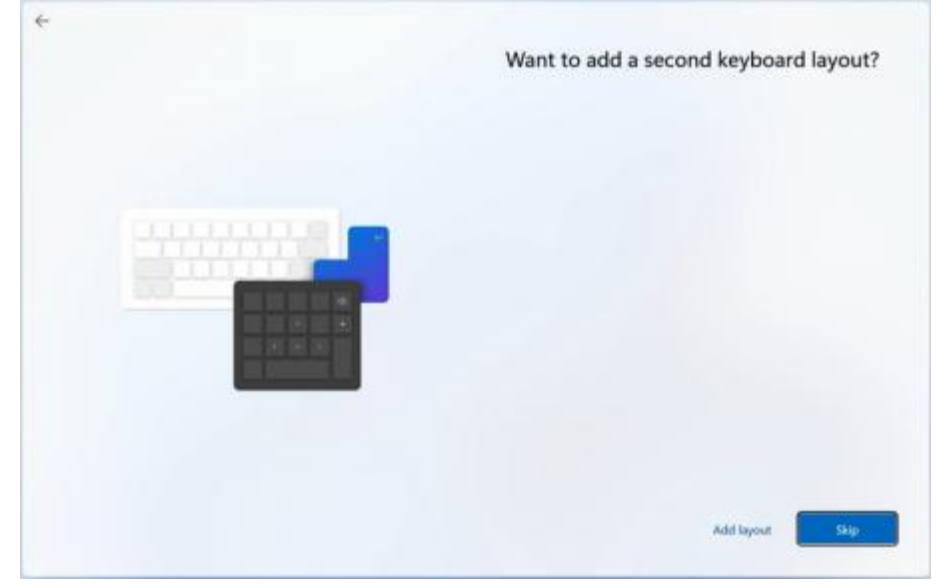

# 4、Select " I don't have Internet"

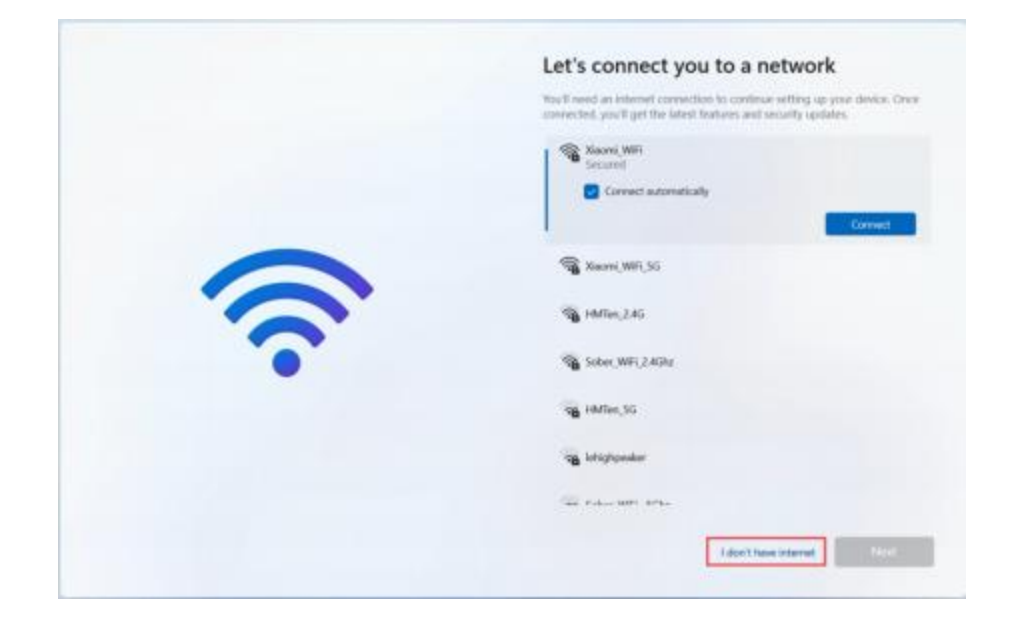

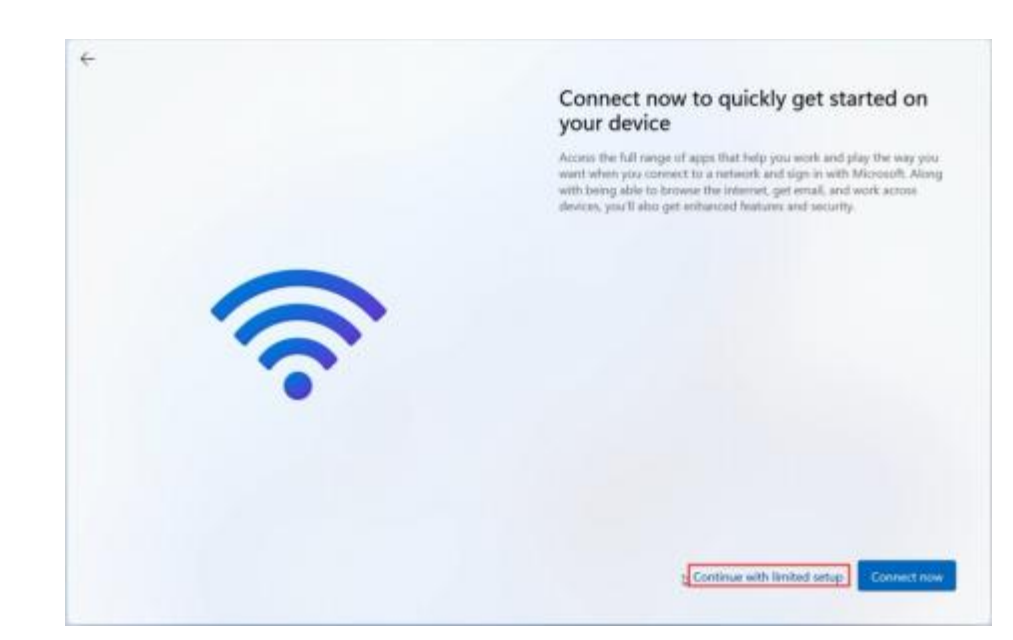

5 . Please read and accept the terms of the Microsoft Windows license agreement carefully (if you need to use the windows operating system, you must accept it before entering the next step. This term has nothing to do with the company , and is provided for the official Microsoft operating system)

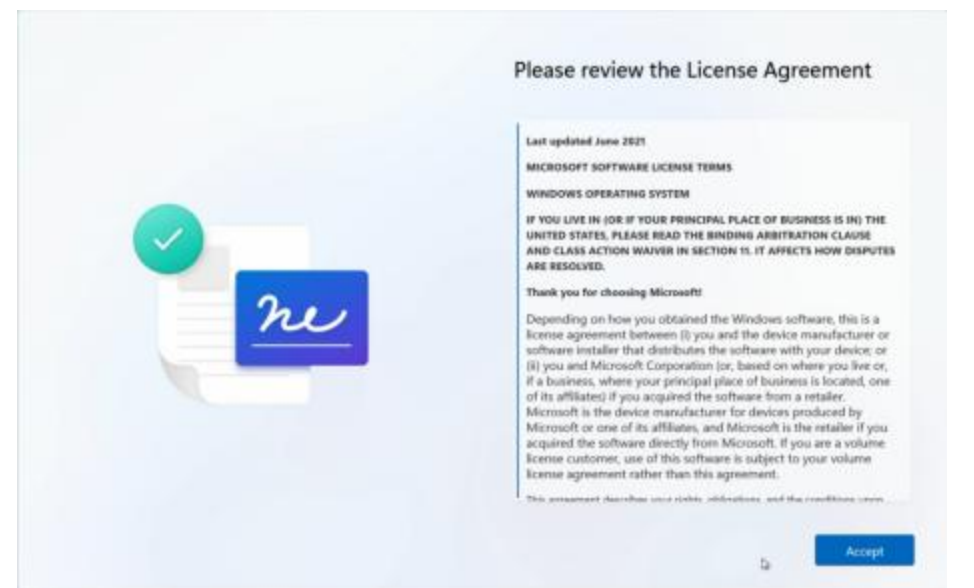

6.Set your account name (you must create an account, otherwise you cannot go to the next step)

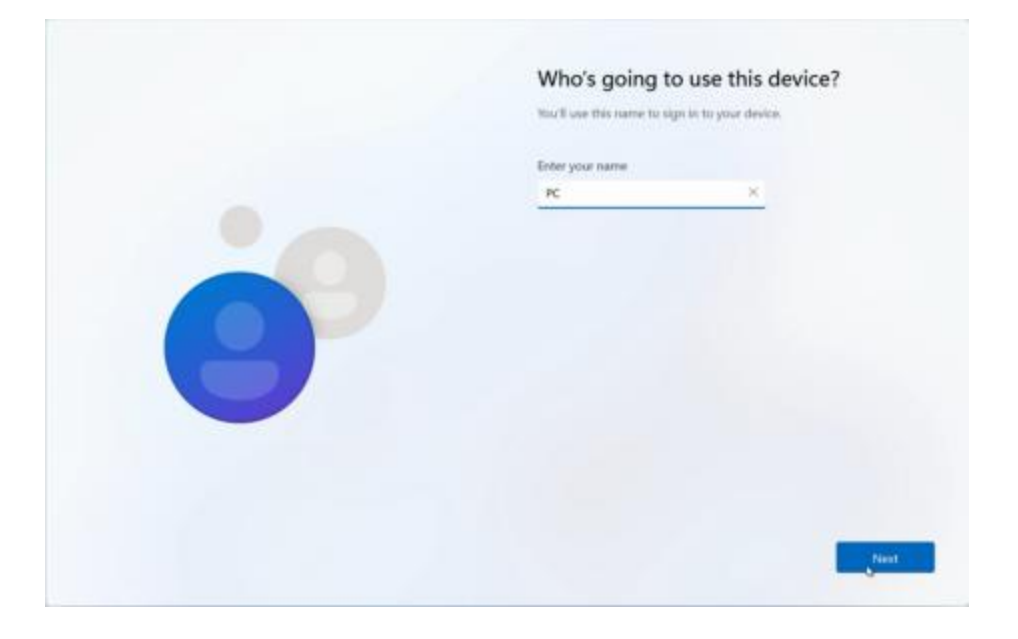

7. Enter the a ccountname afterthe need t o createabootpasswordyoucan choose t oenter youcan alsochoose t oclicknextskip

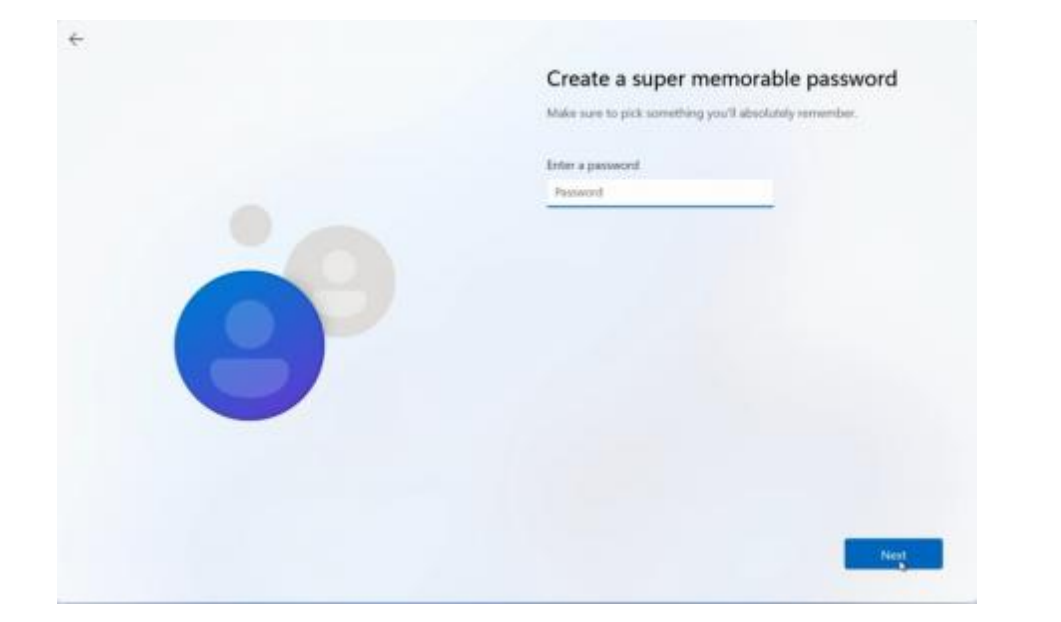

8. The npointsele cta ccordin g to th eoperation sonthed ispla y screen then canenter int o system smoothly

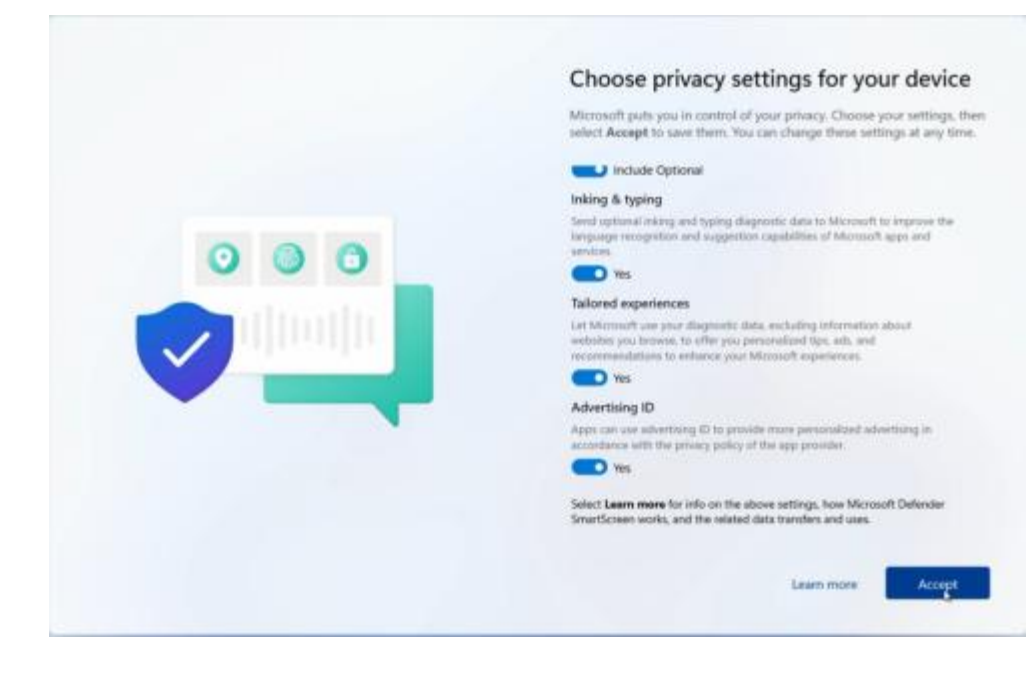

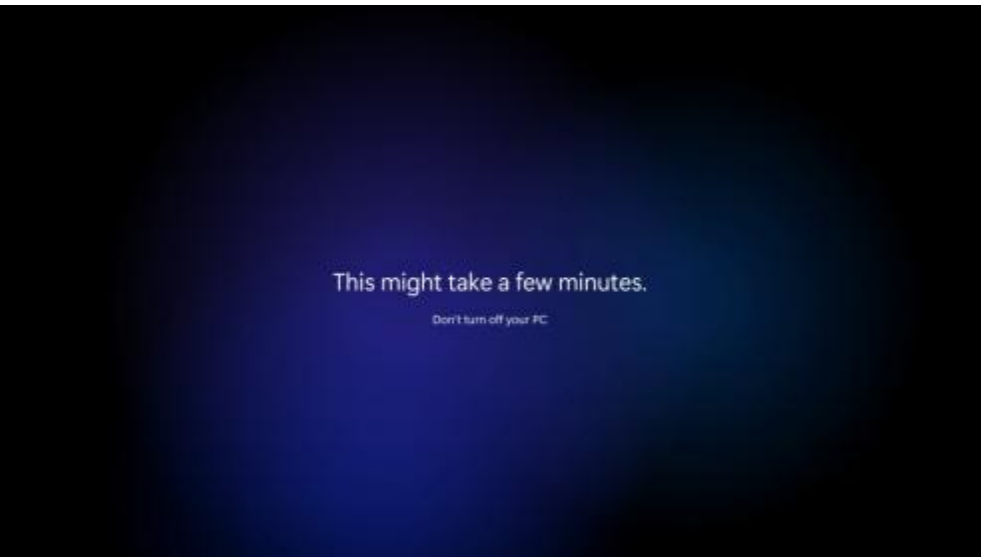

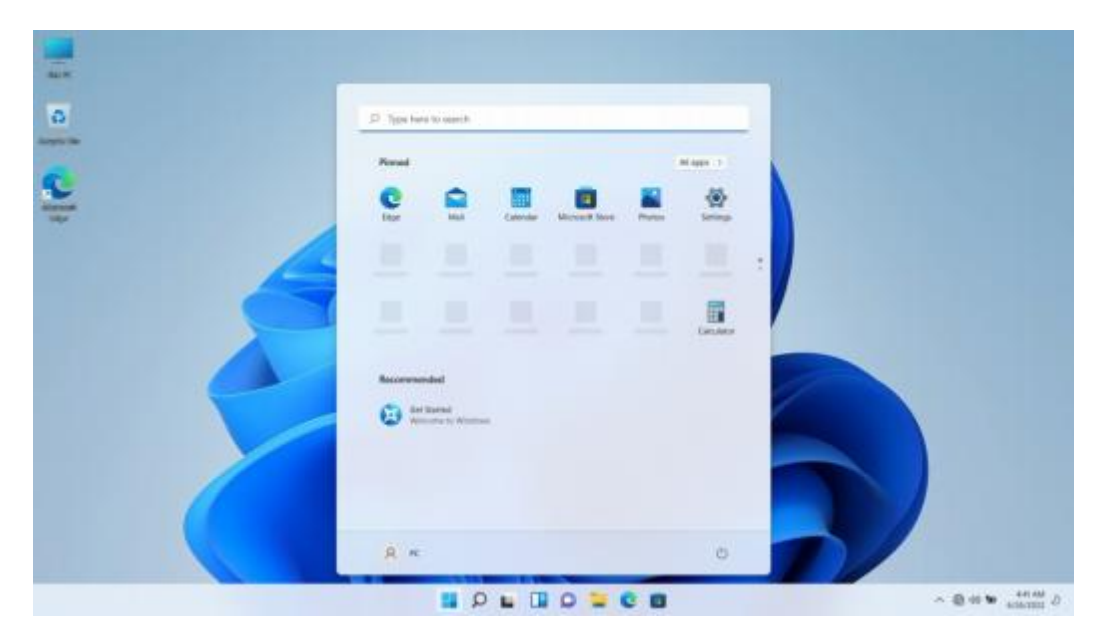

Attention: the t im eofwh ollystartmachin eprocessneed 10-20minutes , remindyouwaiting patient Iyagain, keepadapte rcorrect Iyconnected and chargingcomputerav oidnoenough poweraffectsyste m loading

# Fingerprint recognition settings

1.Go towind ows 10settings(win+ I)andselectAccounts

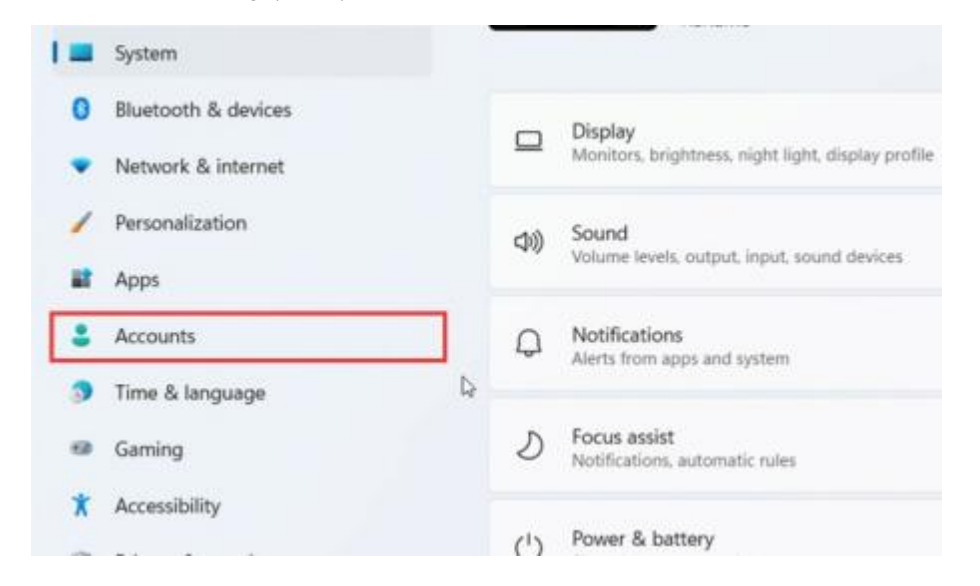

#### 2 .GO toAccountoptionsand select Loginoptions

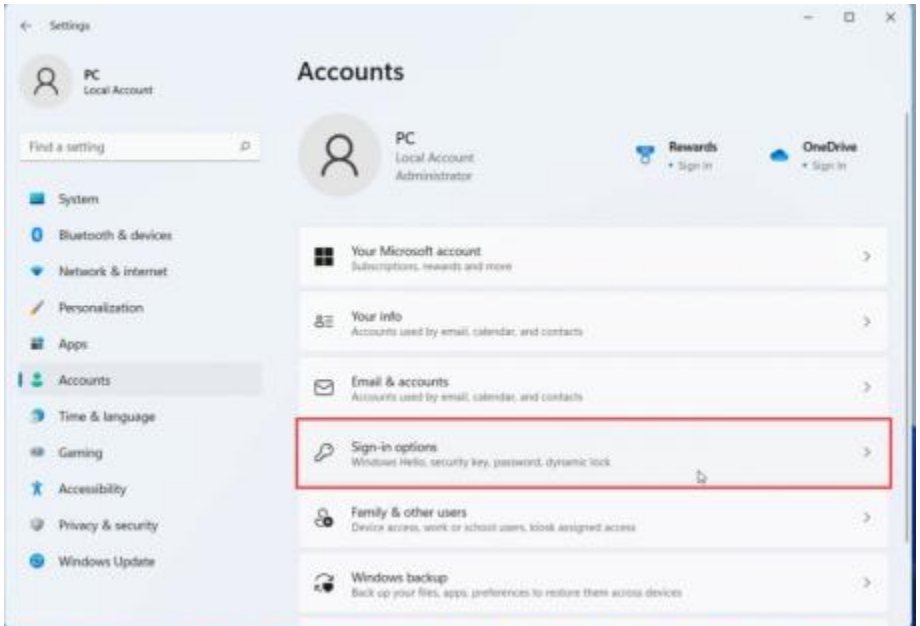

3 .In th eLoginoption sscreen setpassword"frst .Tip:F nigerprintcan notb e setw ithoutapasswordfirst

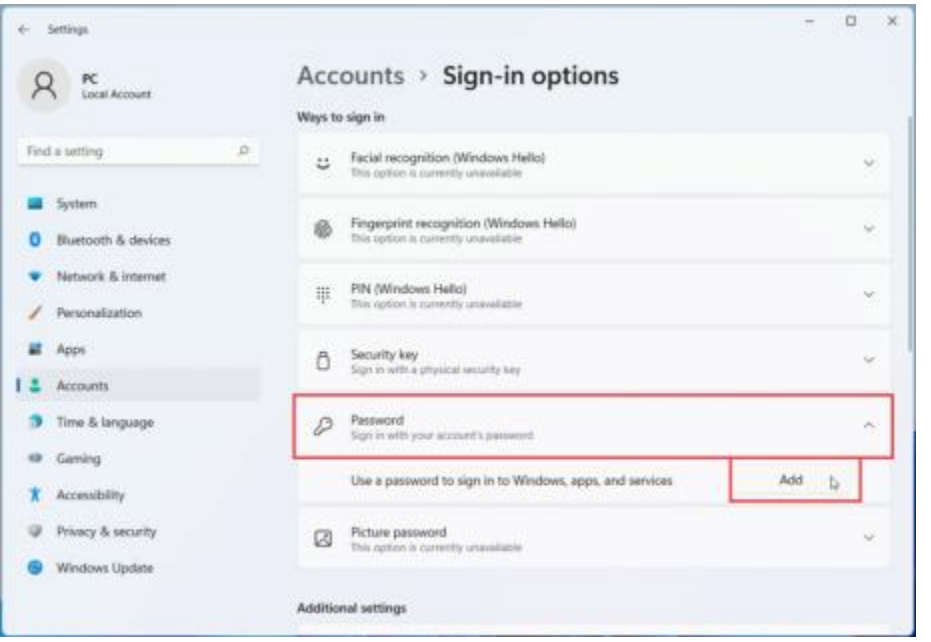

4 .Ente rth epasswordsetting interface ,and selectthefingerpr intsetti ng i n th e "Account "pa ge after settin g thepassword

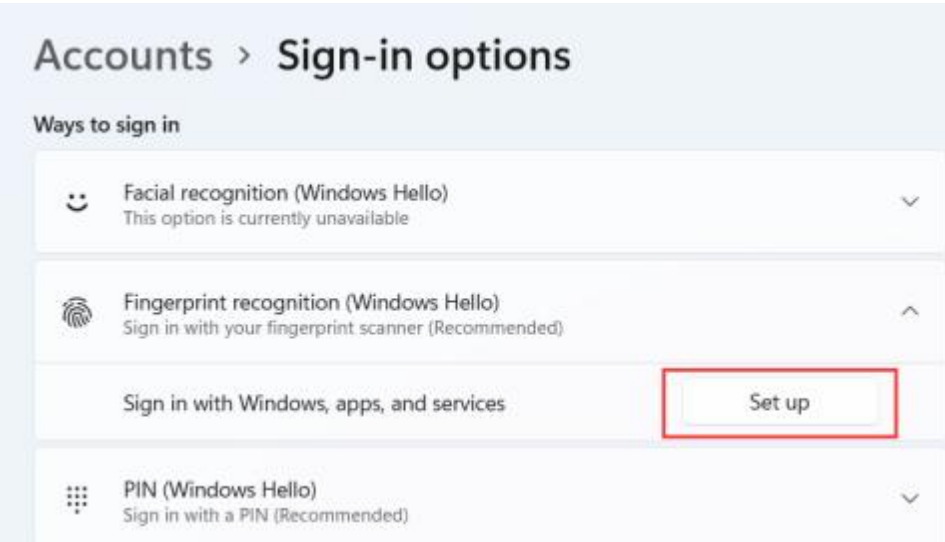

#### 5. Enterthesettgn s screen a ndselectstart

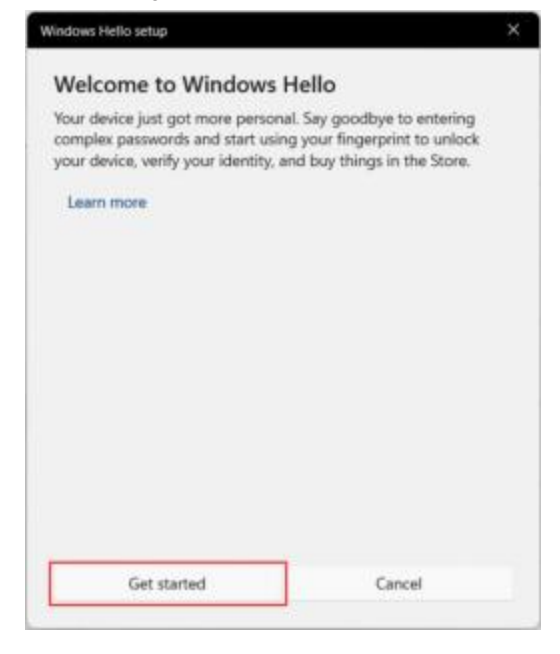

6 .nlputf ingerprintpage ,need t opres s inputfingerprint ,nots lide

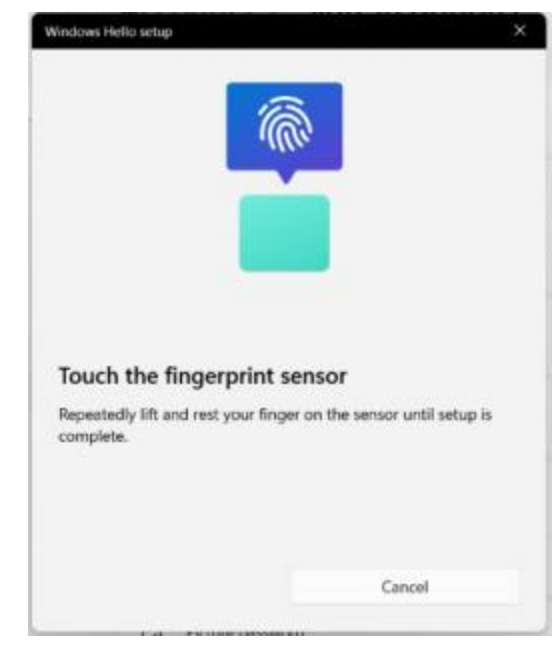

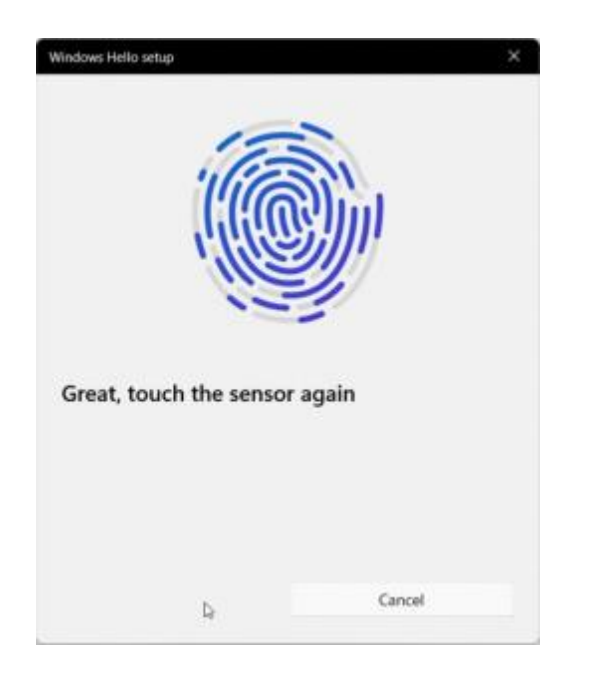

7 .Afterenteringth efingerprint ,enterth e"setplN"pageandset the passwordaccordingt otheplN requirements.The setup is completeand indicatesthateverything is ready

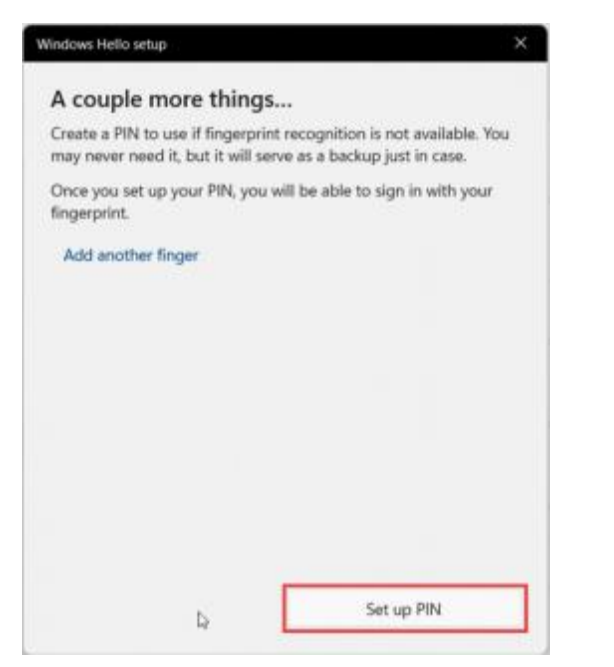

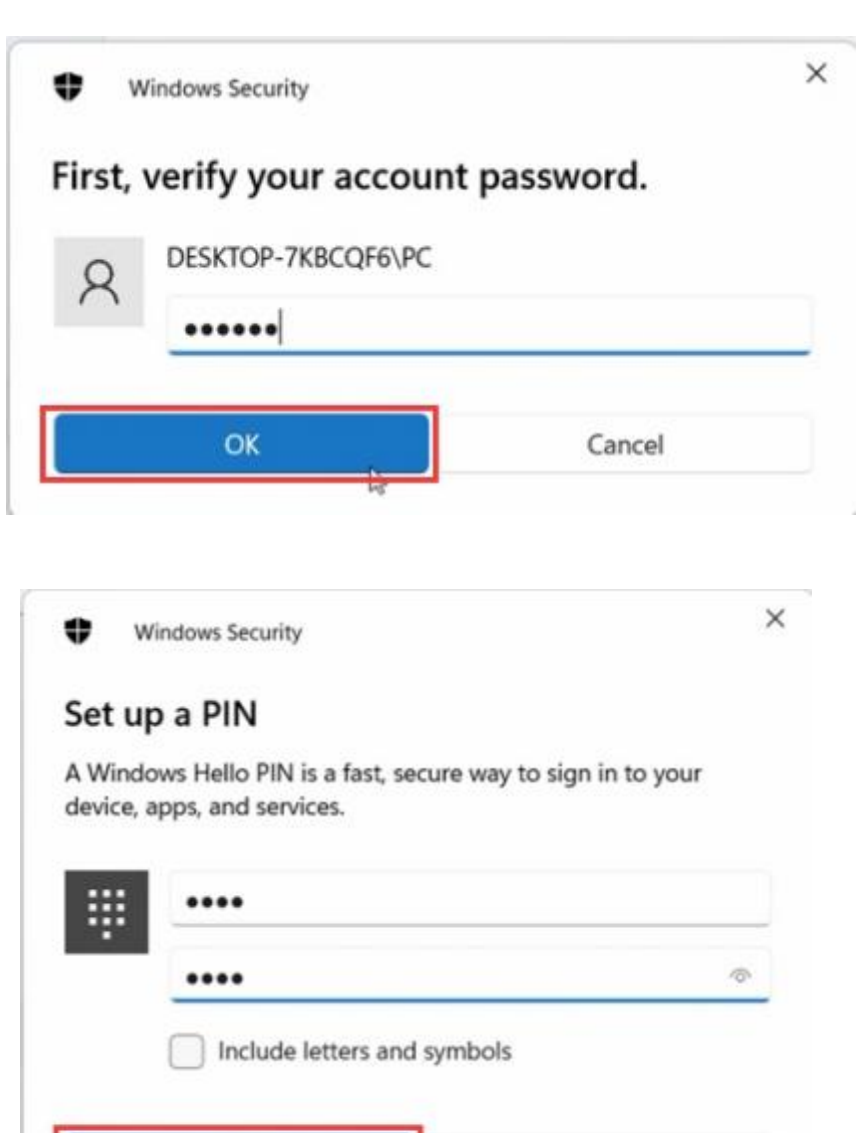

Cancel

OK

# warrantyperiod

# Warranty certificate:

The purchase invoice and the three-quarantee certificate are the guarantee certificates that you can normally enjoy the national "three-quarantees" and standard services. Please keep them properly and show them to our certified service agencies when you need services.

## Note:

The purchase invoice must be a formal invoice recognized by the national taxation department.

## Warranty start date:

The warranty start date of the Raytheon Gaming computer is subject to the purchase date indicated on the purchase invoice. If you cannot present a valid purchase invoice and three quarantees certificate, or the information recorded in the above warranty certificate does not conform to the product, or is altered or illegible, the "three quarantees" period and free repair period of the product will be based on the product One month after the production date is calculated as the warranty start date. If valid product delivery information is not available, we will not provide free warranty service.

### Parts warranty duration:

Refer to the "Three Guarantees" for the agreement of the main components.

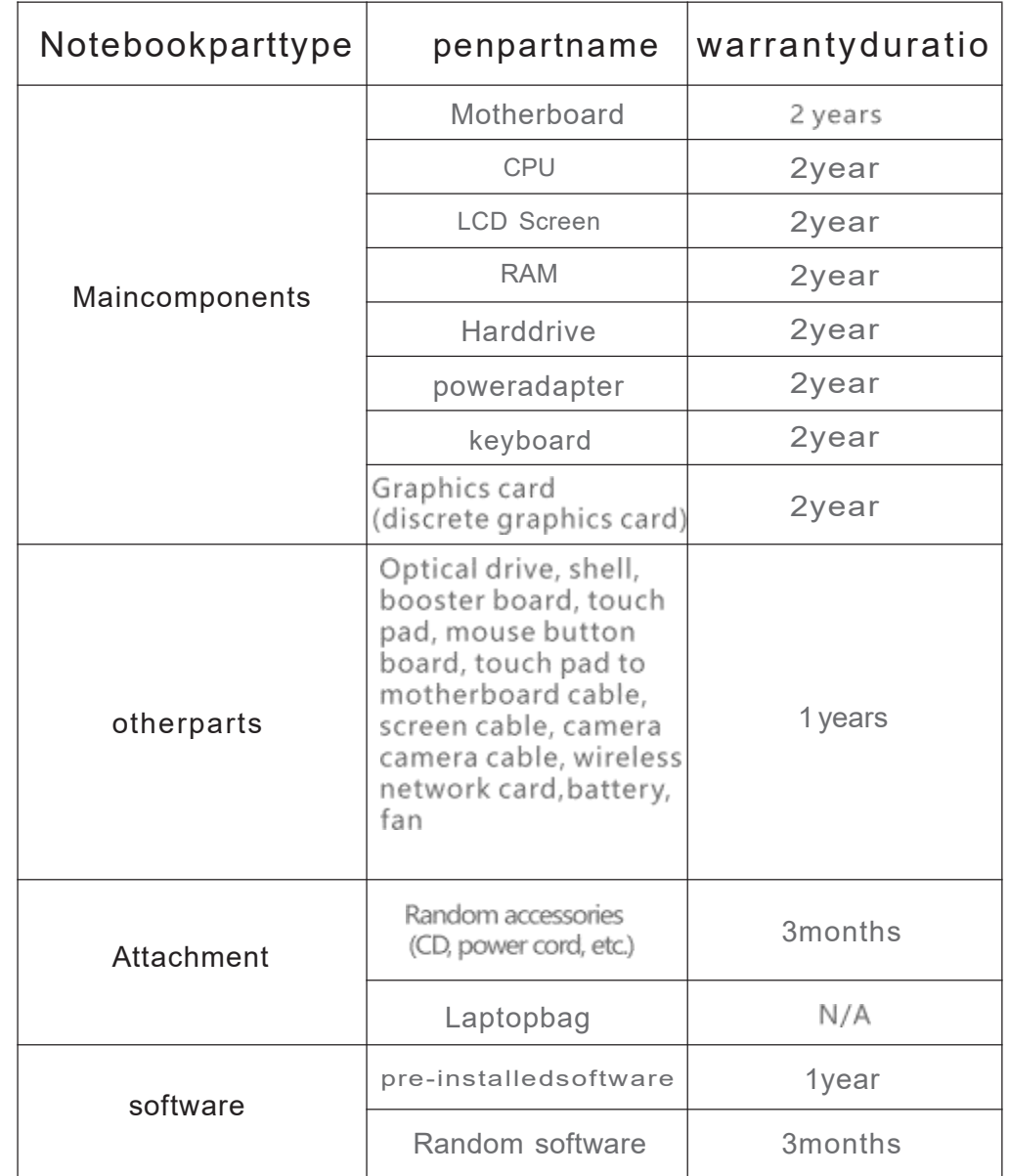

#### Note:

The parts mentioned in the warranty period table should not be understood as a commitment and description of the configuration of the product you have purchased, and the product configuration should be based on the specific model you purchased and the packing list shall prevail.

Pre-installed software:<br>Pre-installed software refers to the operating system softwa<br>is bundled with the product and installed before the produc<br>the factory.<br>Random software:<br>Random software refers to the software sold wit

in this warranty clause after being repaired by a Manufacturer-certified service organization; if repaired parts are repaired from the date of repair, this warranty If the end of the service period promised in the clause is less than three months, the service period of the component will be extended to three months from the date of repair (only applicable to components with a free warranty period of one year or more). At that time, please provide a valid maintenance record.

#### FCC WARNING:

This device complies with part 15 of the FCC Rules. Operation is subject to the following two conditions:

(1) This device may not cause harmful interference, and (2) this device must accept any interference received, including interference that may cause undesired operation. Note: This equipment has been tested and found to comply with the limits for a Class B digital device, pursuant to part 15 of the FCC Rules. These limits are designed to provide reasonable protection against harmful interference in a residential installation. This equipment generates, uses and can radiate radio frequency energy and, if not installed and used in accordance with the instructions, may cause harmful interference to radio communications. However, there is no guarantee that interference will not occur in a particular installation.

If this equipment does cause harmful interference to radio or television reception, which can be determined by turning the equipment off and on, the user is encouraged to try to correct the interference by one or more of the following measures:

—Reorient or relocate the receiving antenna.

—Increase the separation between the equipment and receiver.

—Connect the equipment into an outlet on a circuit different from that to which the receiver is connected.

—Consult the dealer or an experienced radio/TV technician for help.

Note: The Grantee is not responsible for any changes or modifications not expressly approved by the party responsible for compliance. such modifications could void the user's authority to operate the equipment.

The device has been evaluated to meet general RF exposure requirement. This equipment complies with FCC's RF radiation exposure limits set forth for an uncontrolled environment. This device and its antenna(s) must not be co-located or conjunction with any other antenna or transmitter

吉明

#### 欢迎使用本公司的笔记本电脑(以下简称"本产品")

在第一次安装和使用本产品之前,请您 务必仔细阅读随机配送的所有资料,这会有助于您更好地使用本产品。如果您 未按本使用说明书的说明及要求操作本产品,或因错误理解等原因操作本产品,本公司将不对由此而导致的任何损失。 承担责任。

本公司已经对本产品使用指南进行了严格仔细的校勘和核对,但我们不能保证本使用说明书完全没有任何错误和疏漏。 本产品使用指南中的图片说明仅供参考,如果有个别图片说明与产品的实际显示不符,请以产品实际显示为准。为更 好地提供服务,本公司保留对本产品使用捐南中描述的产品和软件程序以及本产品使用捐南的内容随时进行改进和修 改的权利, 恕不另行通知。

本公司对于因软件、硬件的误操作、产品维修或者其他情况引起的数据资料丢失和损失不负任何责任,也不对由此造 成的其他间接损失负责。请随时备份您的数据资料。

本产品使用指南内容受著作权法律法规保护,未经本公司事先书面授权,您不得以任何方式复制、抄录本产品使用指南, 或将本产品使用指南以任何形式在任何有线或无线网络中进行传输,或将本产品使用指南翻译成任何文字。

为延长产品的使用寿命,产品连续上电工作时间请尽量不要超过72小时。

#### 注意事项及安全警告

注意:请仔细阅读本说明书并将其置于随手可得的地方,请严格遵循下列安装与操作注意项

1.在操作、使用产品之前,应认真阅读该安全与操作说明。并请保留该说明书,以备使用。

2.应遵循产品与产品使用指南中的所有警告标志。

3.当机内发生异常声音或气味时,请立即关闭电源并拔掉插头,经确认为异常时,不要继续使用,应请产品维修人员检修。 5.如长时间不使用产品,将产品电源关闭,拔掉电源插头,雷雨季节时需断开电源线及网线的连接。

6.雷雨时尽量不要使用本产品,否则可能会因为雷击造成产品的损坏,在雷雨未到之前就要拔掉电源插头和天线,以防 常击。

7.易燃易爆物,电炉、灯泡等均不能放在机器上和接近机器的地方,避免机器出现意外。

8.小心液体、金属进入产品体内,如有液体、金属掉入机内,一定不能再开机使用,应尽快请专业人员处理。

9.不能用化学试剂擦拭机器,溶剂可能会使机壳变质,以及损坏其涂漆面。如有灰尘污垢,应在关掉产品十分钟后用 湿布拧干后擦拭。显示屏可用干净软布轻轻擦拭。清洁前,将产品插头从壁装电源插座拔出。不得使用液体清洁剂 或气雾清洁剂。

10.注意水与潮气。不要在有水的地方或附近使用本产品,例如:浴池、盥洗盘、厨房、水槽、洗衣盆、潮湿的地下室 或游泳池附近。

11.设备不应遭受水滴或水

本产品不带电源适配器销售 ,若使用电源适配器供电, 则应购买配套使用获得CCC认证并满足标准要 求的电源适配器 ,本产品适用于非热带气候条件下安全使用。

- 13. 设备上槽位与开孔起通风作用,以确保本产品可靠运行, 并防止过热, 通风孔不应覆盖诸如握细,卓布和窗帘等 物品而防碍通风。为了充分通风,应保证产品周围有一定间隙。
- 14.本产品只能使用厂商注明的电源类型和电源电压供电。如果您对家里的电源类型及电压不确定,请联系产品经销 商或当地的供电公司。
- 15. 本产品附件中电源线缆为三插电源线(带接地保护),安装时请确认墙面插座的接地端接地良好,电源线布线时 应避开通道,以免被人踩踏,也应避开被其它物品挤压的地方。
- 16.禁止通过任何开孔将任何类型的杂物推入本产品,否则它们可能会接触危险的电压点或突出部件,可能会导致火 灾或电击。
- 17.不要擅自维修本产品。擅自打开或拆卸盖子可能会使您面临危险的电压或其它危险。如有任何维修事宜,请联系 制造商指定的维修人员处理。

1 8 .安装本产品应遵循制造商的操作说明, 并且只能使用制造商推荐的安装配件。

- 1.9 . 后铭牌上有感叹符号的重要内容是指 : 如果在维修中有需要更换重要安视元器件的(电路板上元器件空边有此符号) 的元器件)必须只能使用安全测试文件中规定的元器件来更换,如果没有相同的元器件更接请向生产商索要。 20 . |类设备可触及导电零部件以及输出插座的保护接地应可靠地与设备中的保护接地端子连接。
- 21.本产品最低工作环境温度必须在20℃以上 ,低于20℃会对电池造成永久性损伤 ,导致电池无法 充电甚至短路 。

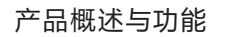

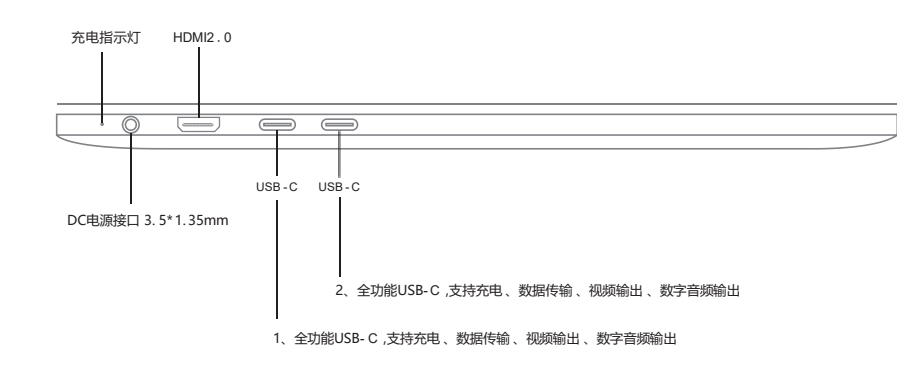

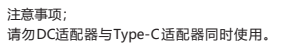

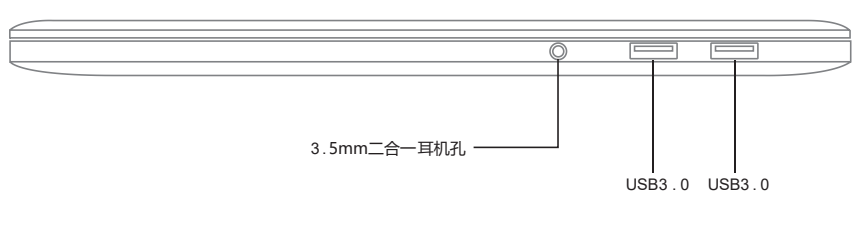

注: 部分产品接口有所差异

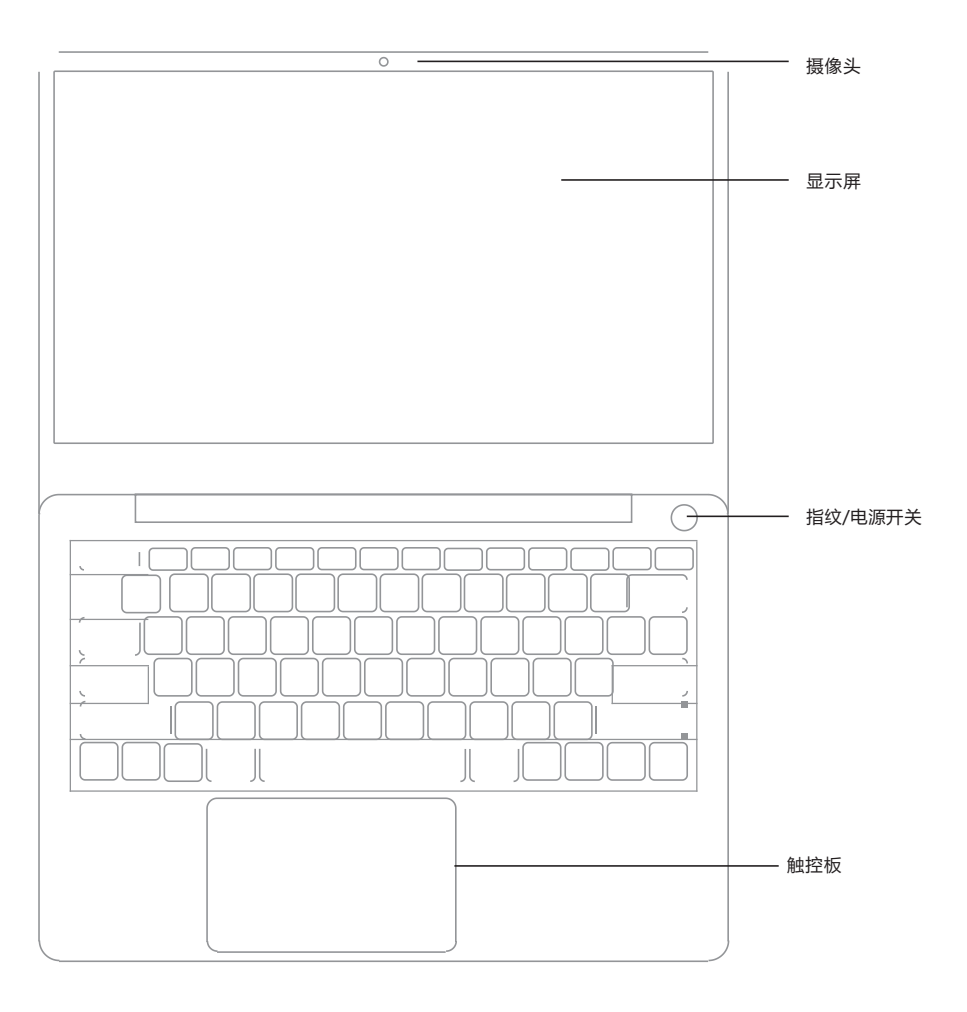

# Fn组合键介绍

。 键用于与其他按键组合使用,用于开启和关闭特定功能。具体组合及实现功能见下表:

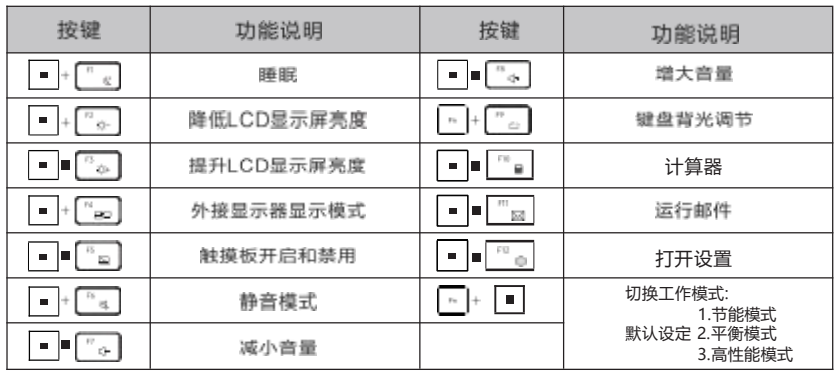

L S 温馨提示。键盘的维护:长时间使用键盘,按键间隙通常会积累灰尘,可用小毛刷清洁缝隙,<br>或是使用一般在清洁相机镜头使用的高压喷气罐将灰尘吹出,或使用掌上型吸尘器来清楚键盘上 的灰尘和碎屑。键盘表面的清洁可在软布上沾上少许清洁剂,在关机的情况下轻轻擦拭键盘表面。

### 指纹设置

按下开始 → 设置 → 账户 → 登录选项(必须优先设定密码)→ Windows hello指纹(最高可以设置10个指纹)→<br>完成后设置PIN(支持英文+数字组合、4位数以上纯数字)

#### 帥摸板操作手势

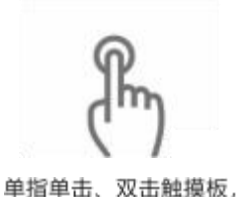

相当于鼠标左键的功能。

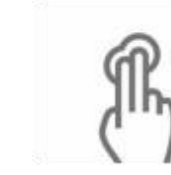

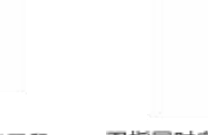

双指单击触摸板,相当于鼠 标右键,弹出选择菜单

双指同时向上/下划,实现屏幕的 滚动,相当于鼠标的滚轮一样

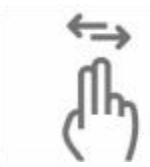

双指同时向左 / 右划滑, 用于浏览图 片时,向左或者向右划图片的功能

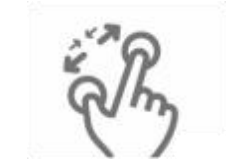

双指同时向对角划开 / 缩合, 实现 放大或者缩小当前的图片 / 页面

## 关于使用维护与保养

■当长时间不使用产品时,请断开产品电源,以延长产品寿命;

■当不使用内置电脑时,请按照正常的关机流程对整机进行关闭,不要非法关机也不要直接拨掉电源,以保证产品系统的稳定性;

■非专业人士,请不要私自打开产品的任何背盖,以免对产品本身造成损坏或者对人生安全造成威胁,如果您的产品有问题,请联系您的 经销商处理:

■请不要私自添加任何原本不属于本产品的配件或不是专门设计用于本产品的配件;

■打雷和闪电时,切勿接触电源线和信号电缆,这可能及其危险,可能导致触电,如果可以,请不要在打雷和闪电时使用部产品;

- ■安装时请确认已将本产品牢固的固定好,以免砸伤,请尽量将产品安装到小孩无法触及的地方;
- ■请避免将水或其他物体投入或推入产品机壳内,某些内部期间带有危险高压;
- ■使用本产品请远离火源,请勿将本产品安装在散热器或散热源的附件或上方;

■本产品属于发热产品,使用时请保证产品处在在桐对通风的空间,请不要将产品本身的散热孔阻寒,因为积累过多热量可能会导致产品故障:

- ■本产品在使用过程中需要定期清洁,一般使用5到7天清洁一次,具体频率依据使用环境而定;
- ■清洁时,请先拔掉产品电源,然后再清洁产品表面,清洁产品背面请使用不混的布,不要直接在产品显示屏幕上使用气雾剂,因为过多喷 雾肯能会导致触电;

■清洁时,请使用柔软的布或者纸擦拭以助止刮坏,不要使用像苯、涂料稀释剂或者酒精等化学物品进行清洁;

■清洁产品正面时,请将水喷到柔软的布上2到3次,然后只向一个方向擦拭,请注意擦拭布的水分,布太湿会导致染色

#### 配件及环保说明

特别提示:

以下附件清单为产品标配清单,如若订单有特别需求则已具体需求为准,如果我司产品附件有更新调整也不再做进一步的通知。

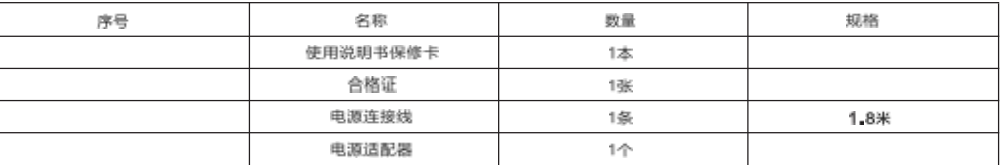

#### 产品有毒有害物质或元素的名称及含量表:

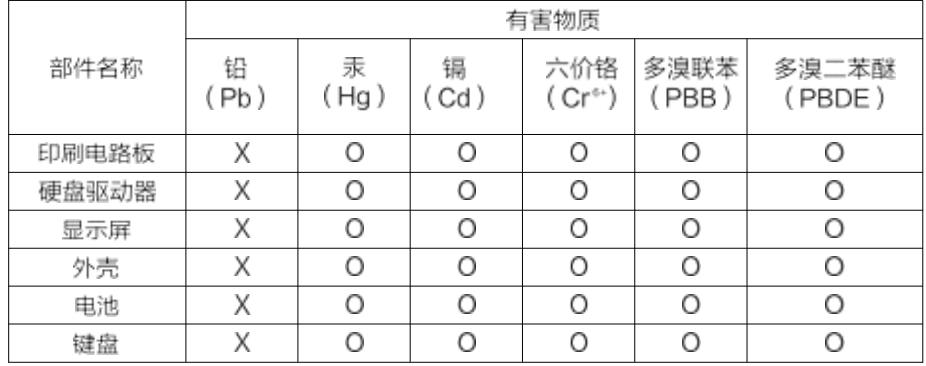

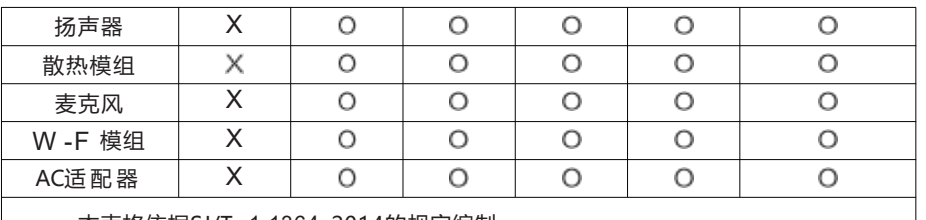

本表格依据SJ/T 1 1364 -2014的规定编制 。

- 0 :表示该有害物质在该部件所有均质材料中的含量均在GB/T 26572 规定 的限量要求以下。
- X: 表示该有害物质至少在该部件的某一均质材料中的含量超出GB/T 26572 规定的限量要求 。

该环保使用期限是指在正常使用情况下, 便携式计算机 ( 不含电池) 及期附 件产品含有的有害物质或元素不会外泄 ,以及电子信息产品用户使用该产品 时不会对环境造成严重污染或对其 人身 、财产造成严重的损害 。

#### 简单故障的排除方法

特别提示:

在准备修理前,请检查下表,看看能不能找到您所遇到的故障原因。当您确信完全按照本使用指南操作,仍然不能排除故障后,请您联系 产品服务中心进行产品维修。

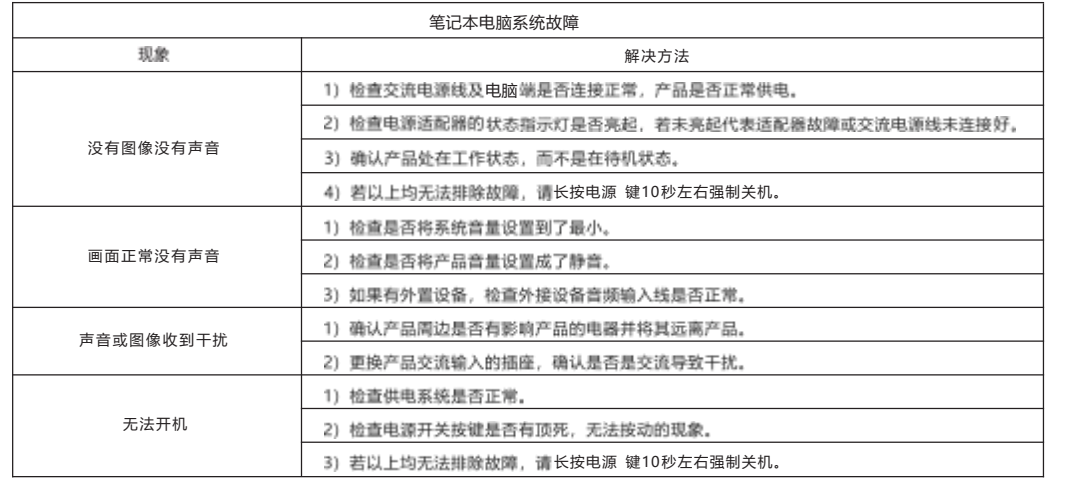

#### 技术说明:

本机五金结构件、注塑件、接插件及绝大多数电子件符合中国和欧盟RoHS指令求,仅有少数部件由于全球技术水平限制,可能影响产 品可靠性而暂未实现有毒有害物质或元素的替代,请消费者放心使用,正常使用条件下不会对使用者造成健康响。

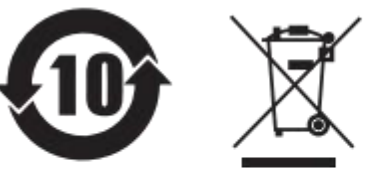

此标识为环保使用期限标识,期限(十年)。电子信息产品中含有的有毒有害物质或元素在正常使用的条件下不会发生外泄或突变,用户 使用该电子信息产品不会对环境造成严重污染或对其人身、财产造成严重损害的期限。 本产品在无任何外界输入电源的情况下才能实现零能耗状况。

#### 《废弃电器电子产品回收处理管理条例》提示性说明:

当用户不在需要此产品或产品寿命中止时,请遵守国家废弃电器电子产品回收处理相关法律规定,将其交给当地具有国家认可的回收处 理资质厂商进行回收处理。

# 快速入门

请注意: 初次使用此笔记本电脑时, 强烈建议您连接交流适配器并使用 交流电源 。连接交流适配器后, 即开始对电池充电。 请注意: 包装箱中的交流适配器经认可供您的笔记本电脑使用; 使用其

他型号的适配器可能损坏笔记本电脑或与电脑相连的其他设备 。

# 开机设置

按电源键开关之后,按以下步骤设置系统 (在每一次设置之后,都会有加载的时间,请您耐 心等待并保证适配器的正确连接 ,以避免电量不足) :

1 、开机加载的界面

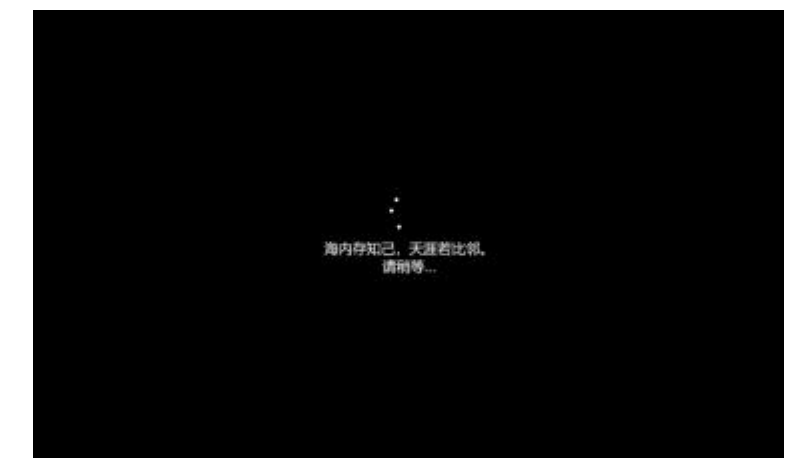

# 2 、进入语言选择 面 选择您需要的系统语言

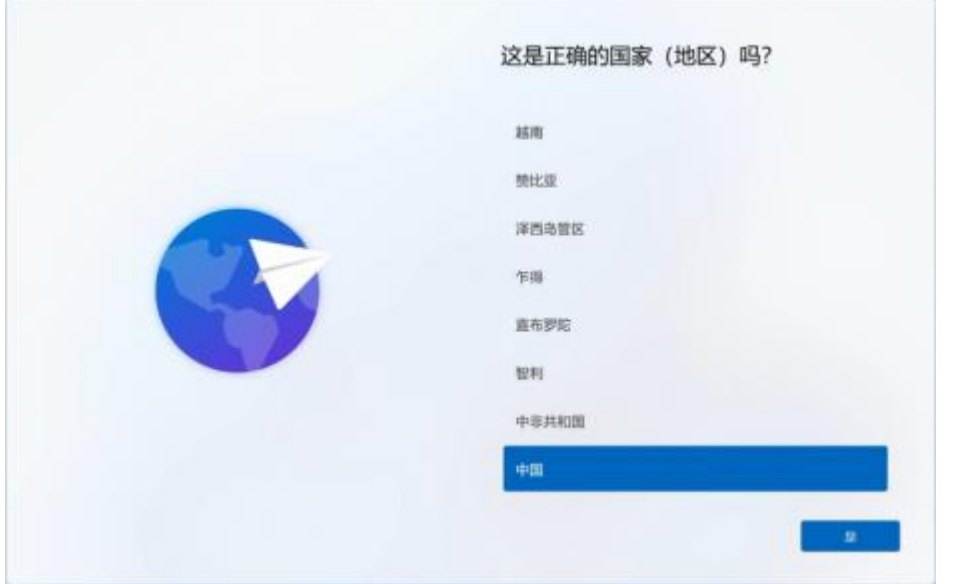

3.1 按照系统提示操作,设置输入法

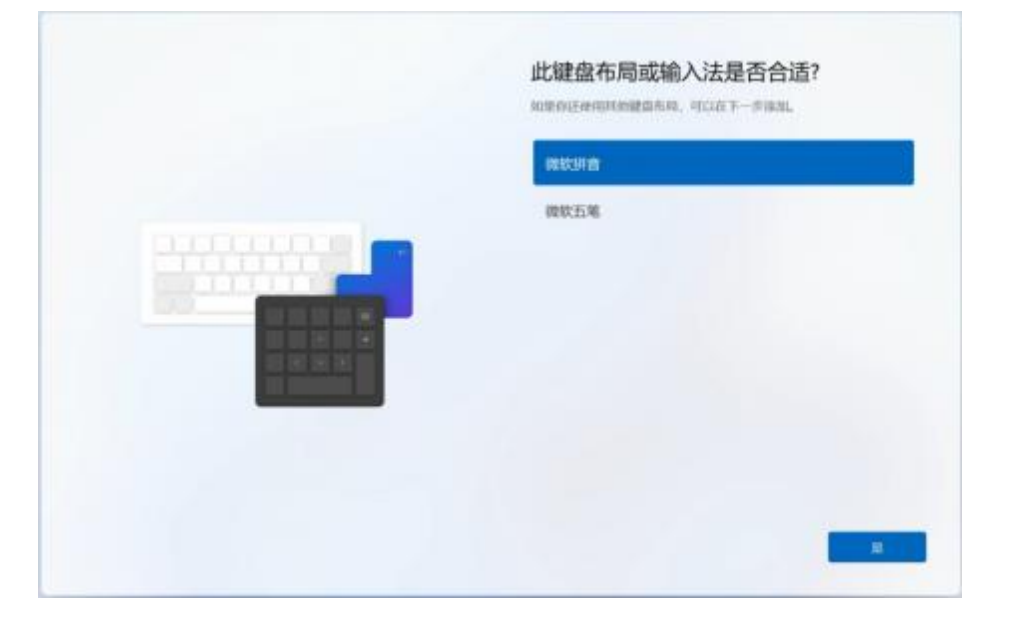

# 3.2、 添加键盘布局选择"跳过"

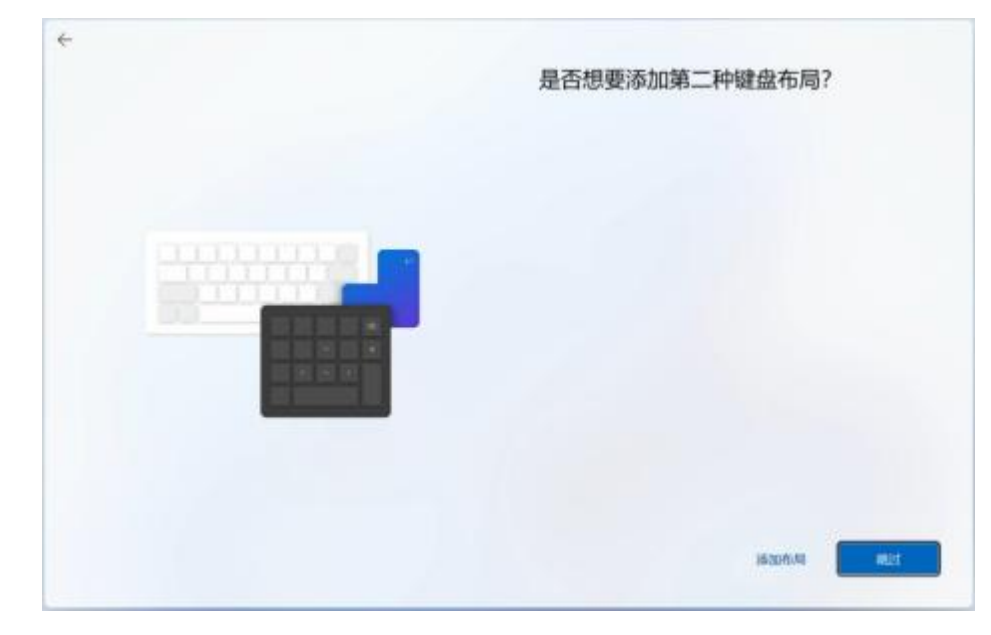

# 4 、选择"我没有Internet连接 "

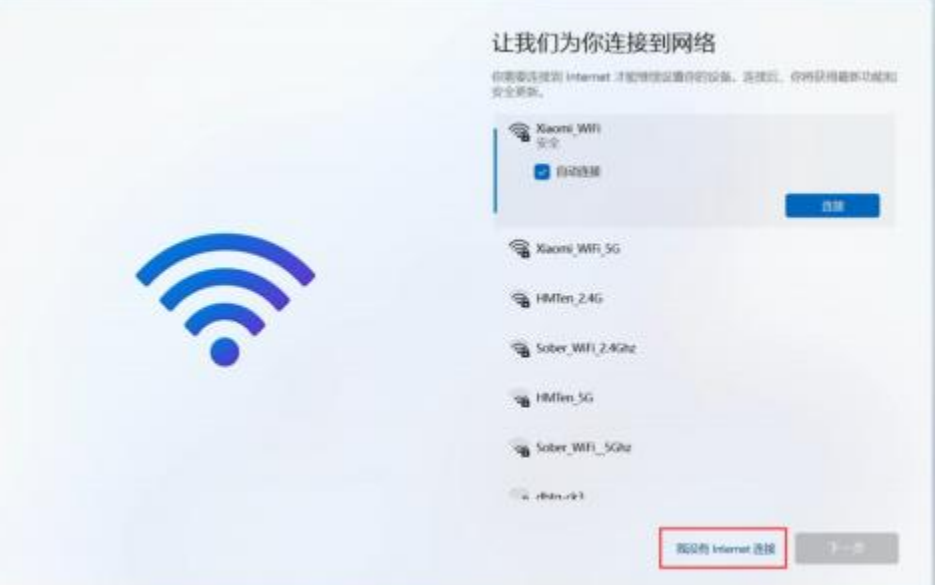

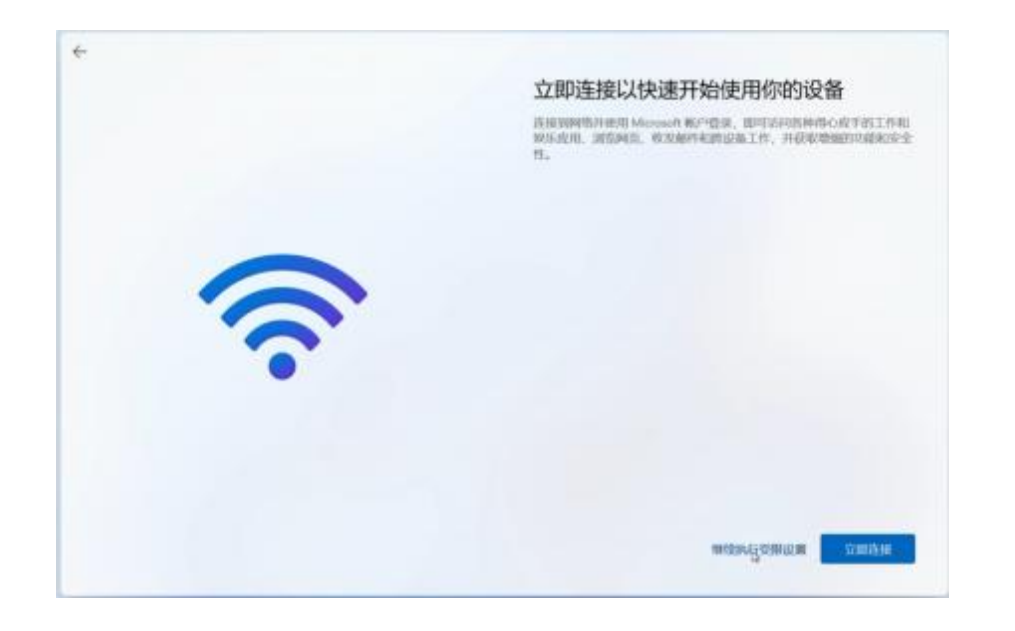

5、微软windows许可 协议条款,请您仔细阅读并选择接受。 (若您需要使用window 操作系统, 必须接受才能进入下一步, 此条款与本公司无关, 为微软官方操作系统提供)

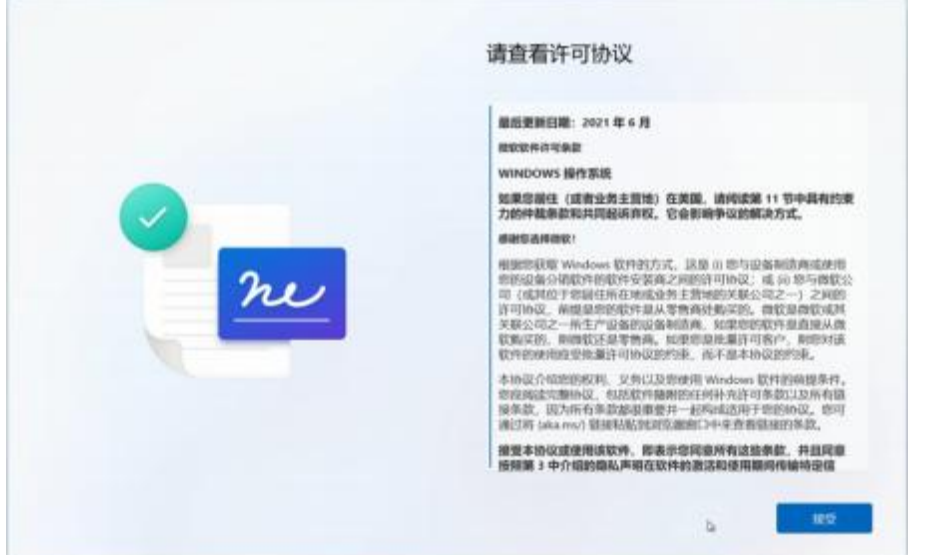

6、设置您的账户名 (必须输入,否则您不能进入下一步)

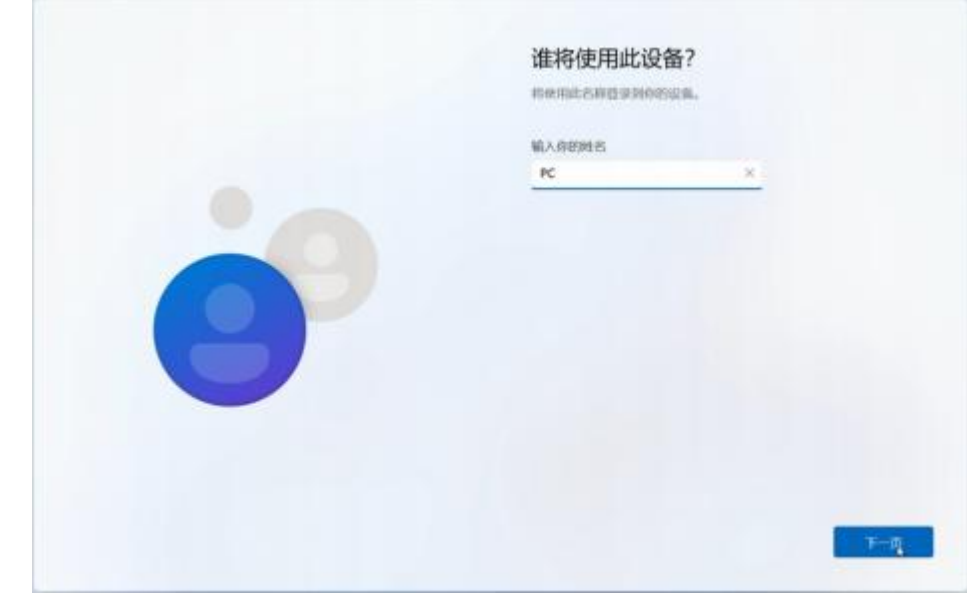

7、 输入账户名之后需要创建开机密码 您可以选择输入,也可以选择点击下一步跳过

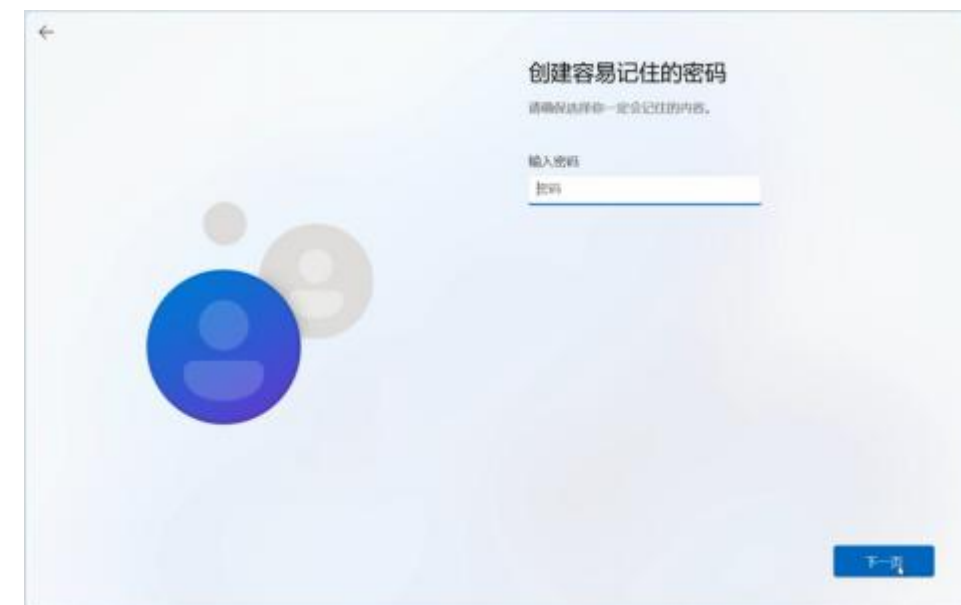

# 8、之后按照显示屏幕的操作进行点选,则可以顺利进入系统

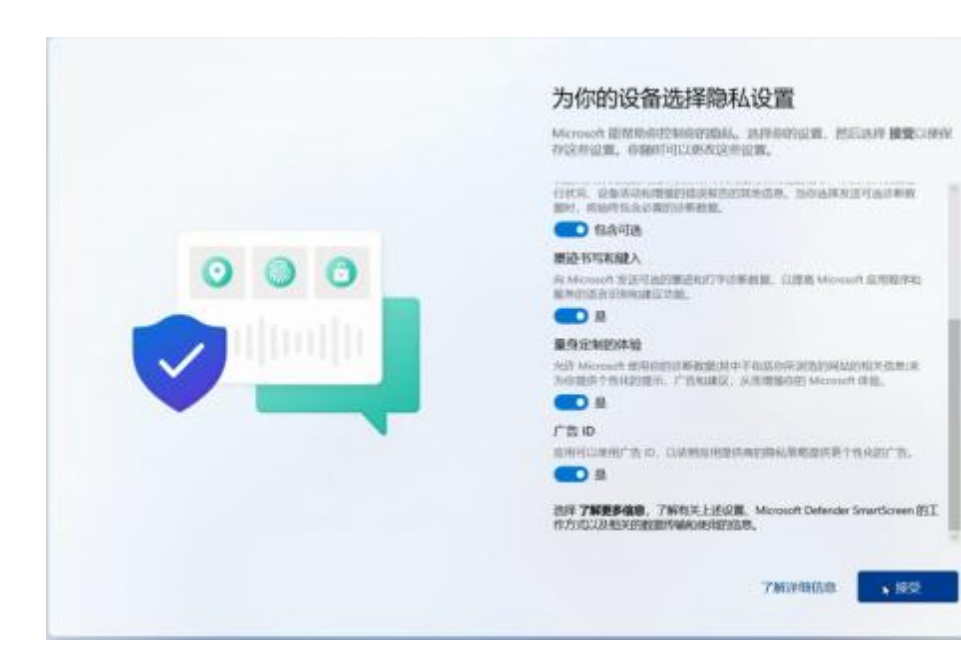

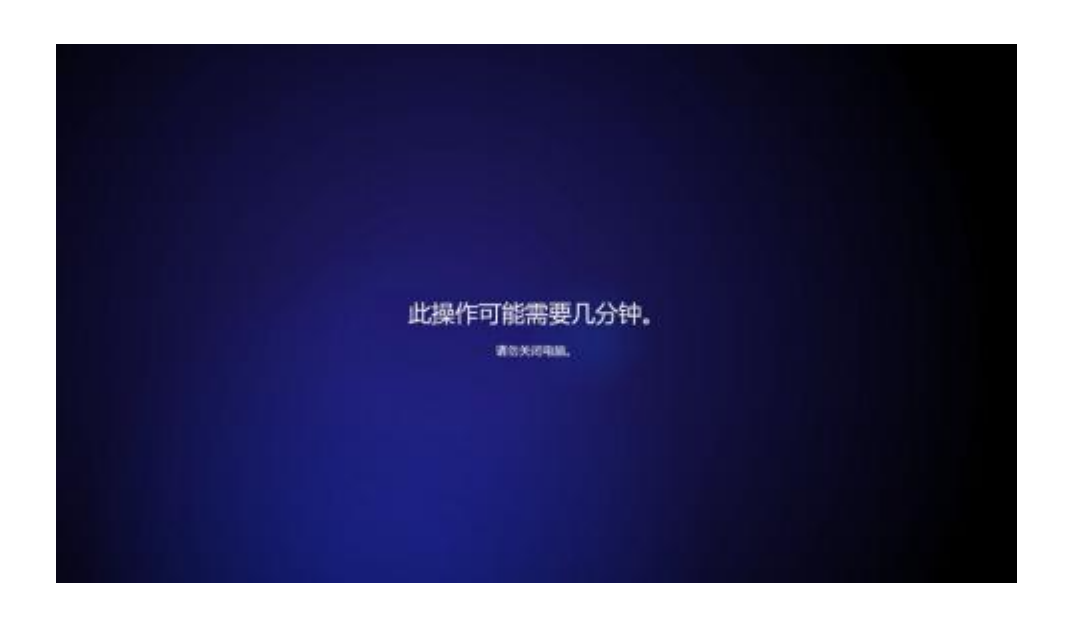

B. 27 INVESTIGATION **Here** 7357 **HAGH** Ļ 善  $\bullet$ ۰ 画 m **Red** œ -ass  $n =$ **College College CH** 且 **BARRET**  $\mathbf{C}$   $m$ <sub>11</sub> 具元  $\sigma$ **NOLUSCO**  $\alpha \neq 0 \text{ and } \Phi \neq \alpha$ 

注意: 整个开机过程需要10~20分钟, 再次提醒您耐心等待, 并保持适配器正确连接 并给电脑充电, 避免电量不足影响系统加载

# 指纹识别设置

1.进入windows10设置选项 (WIN +I) , 选择账户 。

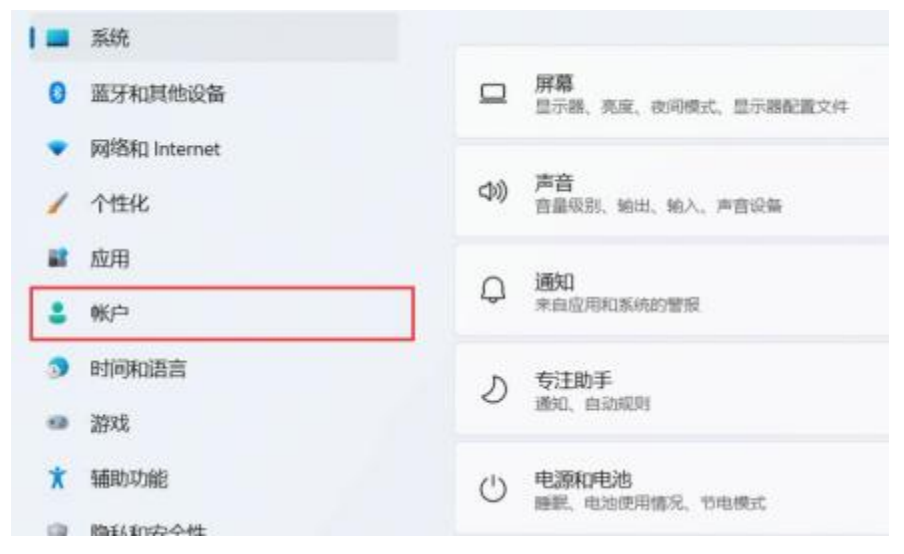

#### 2.进入账户选项 、选择登陆选项。

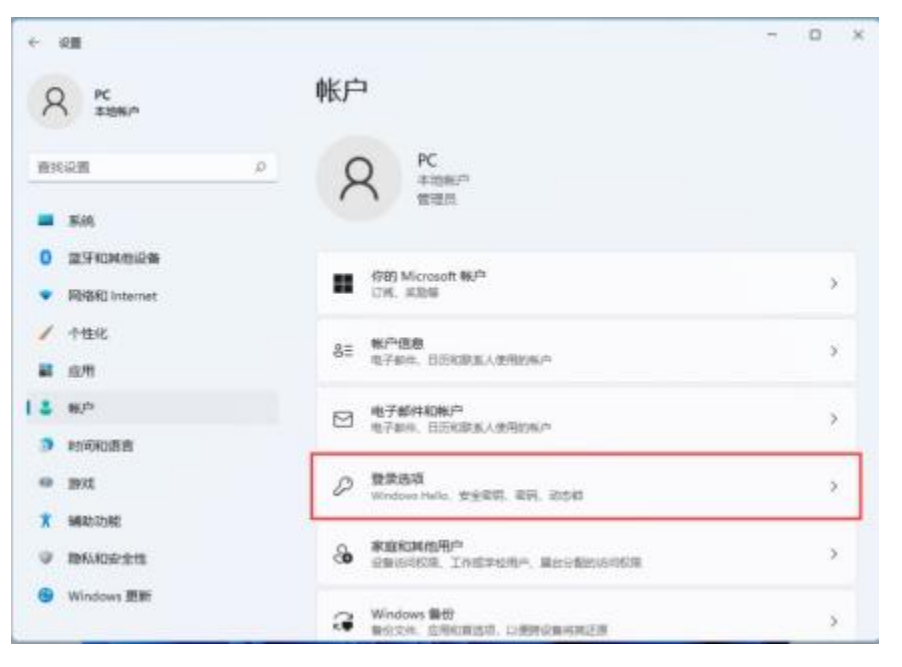

3.在登录选项界面, 先设 "密码" 。提示: 不先设密码, 无法设置指纹。

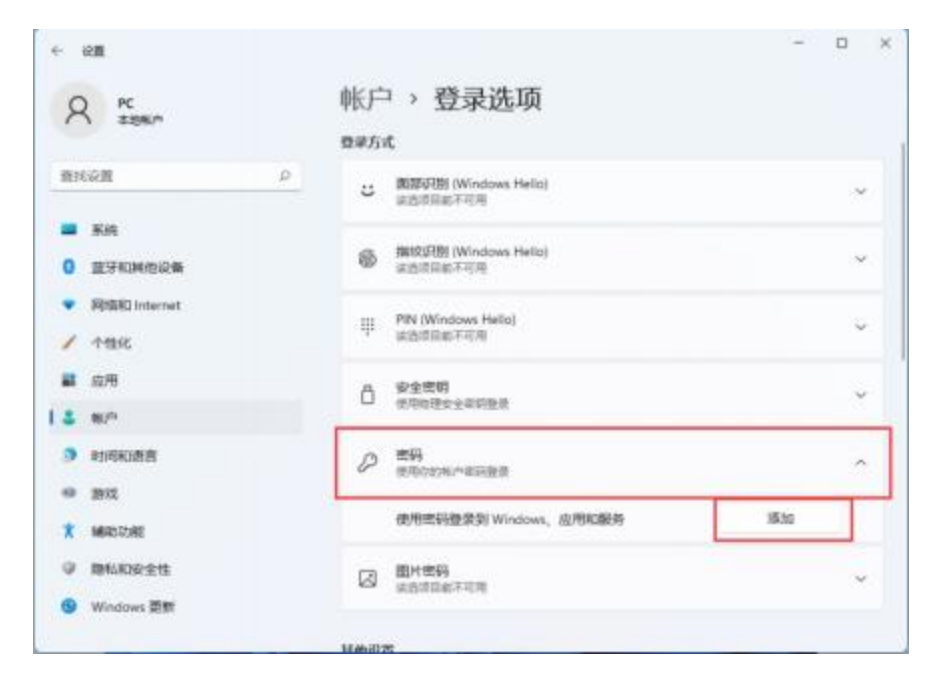

# 4、 再打开指纹识别(Windows hello)

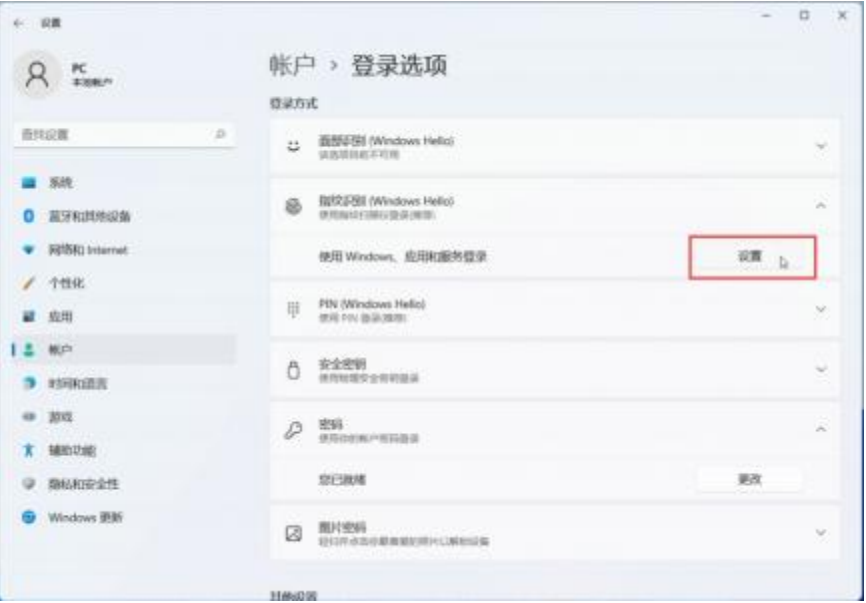

# 5、进入设置界面,选择开始

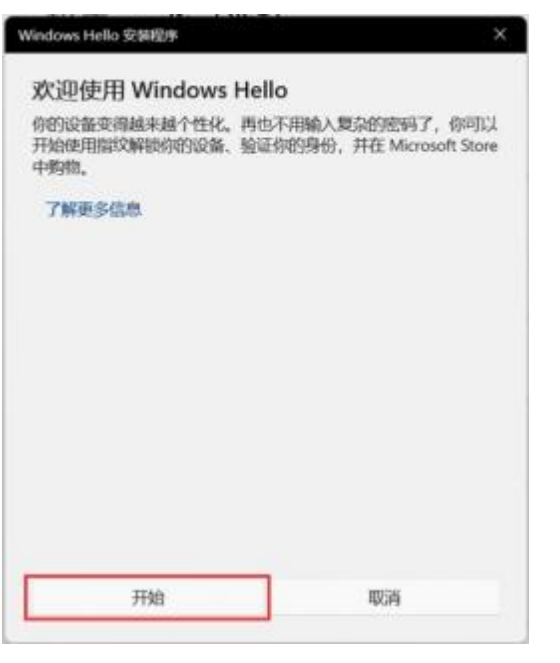

6、录入指纹页面 , 需要按压录入指纹 ,非滑动。

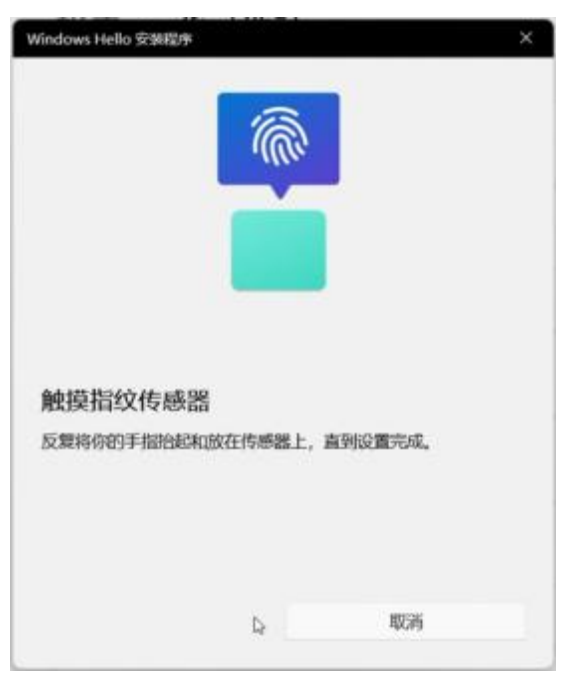

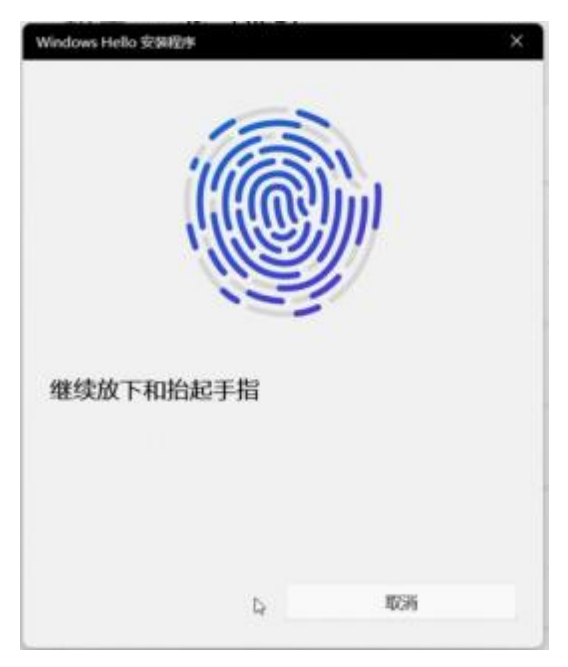

7、录入完指纹后,进入 "设置PIN"页面,按照PIN的要求设置密码。设置完毕后 提示一切就绪。

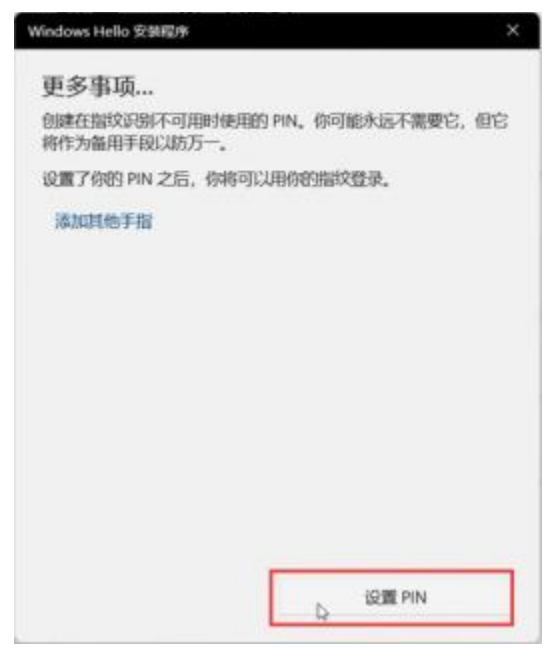

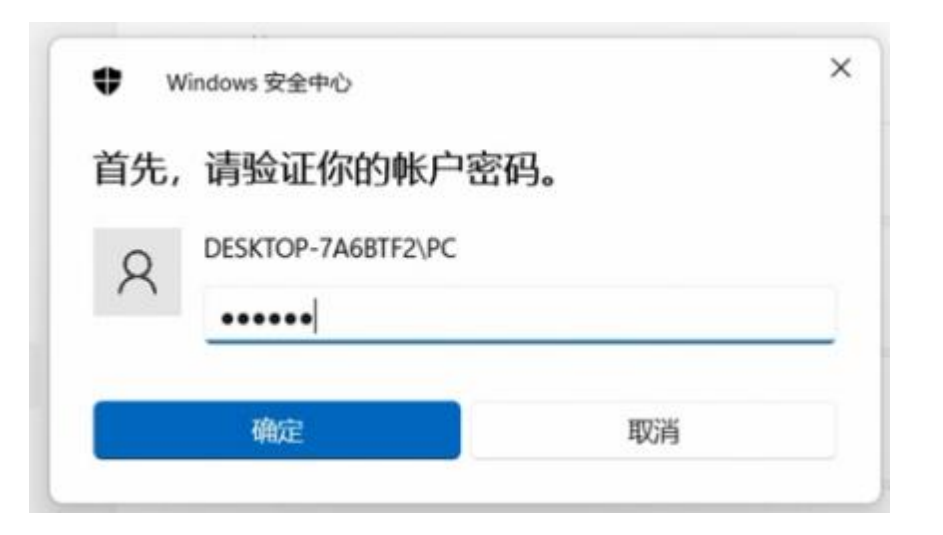

#### ۰ Windows 安全中心

# 设置 PIN

Windows Hello PIN 是一种用于登录到你的设备、应用和服务的快 速、安全的方式。

 $\times$ 

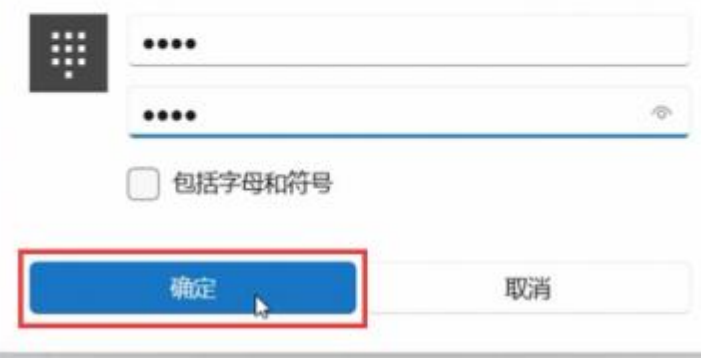

# 保修期

### 保修凭证:

购机发票及三包凭证是您可以正常享有国家"三包"和标准服务的保修凭证,请务 必妥善保管, 并在您需要服务时主动向我们认证的服务机构出示。

# 注意:

购机发票需为国家税务部门认可的正规发票。

### 保修起始日期:

雷神游戏本电脑的保修起始日期以购机发票标明的购机日期为准。如果您不能出示 有效的购机发票及三包凭证, 或上述保修凭证所记载的信息与产品不符合, 或被涂 改、无法辨认,则该产品的"三包"期、免费修理期将以产品的生产日期后推一个 月为保修起始日期计算, 如果不能得到有效的产品出厂信息, 我们将不提供免费保 修服务。

### 部件保修期:

主要部件的约定参照"三包"规定。

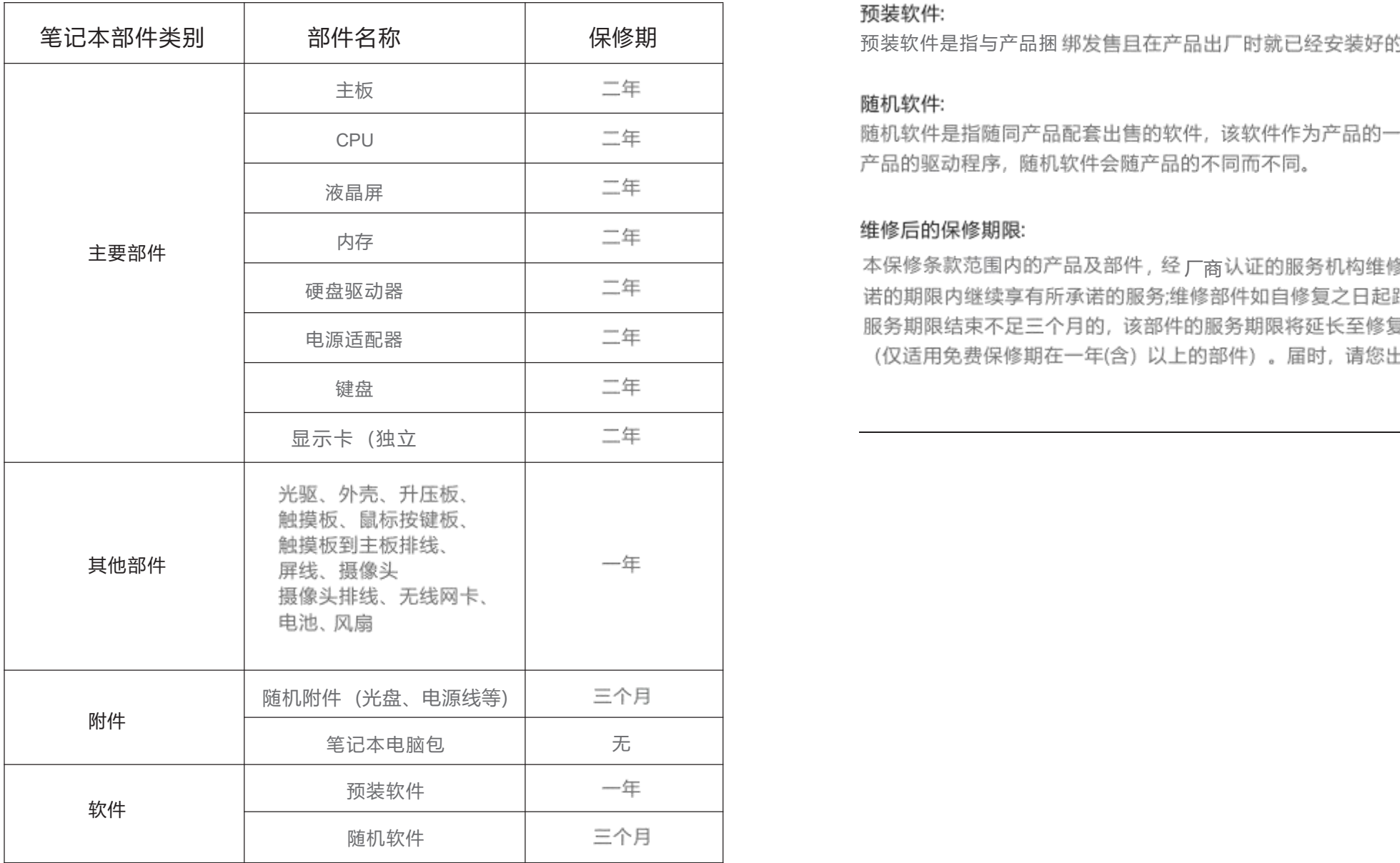

# 预装软件:

# 随机软件:

随机软件是指随同产品配套出售的软件,该软件作为产品的一部分。一般指的是 产品的驱动程序, 随机软件会随产品的不同而不同。

# 维修后的保修期限:

本保修条款范围内的产品及部件, 经 厂商认证的服务机构维修后在本保修条款承 诺的期限内继续享有所承诺的服务;维修部件如自修复之日起距本保修条款承诺的 服务期限结束不足三个月的,该部件的服务期限将延长至修复之日起三个月止 (仅适用免费保修期在一年(含)以上的部件)。届时,请您出具有效的维修记录。

注:

保修期限表所提及的部件不应该被理解是对您所购买产品的配置的承诺和描述, 产品配置应根据您购买的具体机型以装箱单为准。